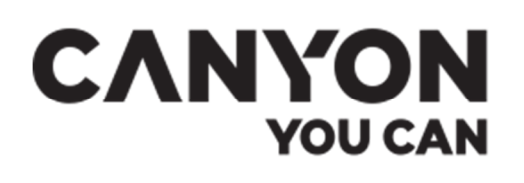

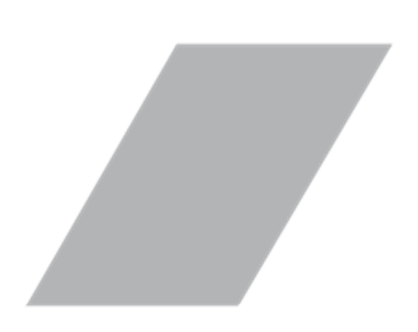

Dětské chytré hodinky

# **Tony KW-31**

CNE-KW31RR CNE-KW31BB

CNE-KW31YB

Uživatelská příručka

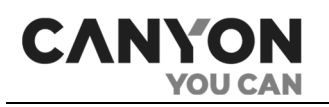

# <span id="page-2-0"></span>**Úvod**

Tony KW-31 jsou dětské hodinky GSM s funkcí skutečného telefonu. Zvláštností modelu je úplná nezávislost hodinek, hudební přehrávač s podporou paměťové karty, vestavěná kamera a pohodlný telefonní seznam.

Tato příručka obsahuje podrobný popis hodinek a pokyny pro jejich nastavení a provoz.

# <span id="page-2-1"></span>**Autorská práva**

Copyright © ASBISc Enterprises PLC. Všechna práva vyhrazena.

Ochranná známka Canyon® patří společnosti ASBIS GROUP OF COMPANIES ("ASBIS"). Všechny ostatní podobné ochranné známky a jejich názvy, stejně jako loga a další symboly jsou majetkem příslušných vlastníků .

Materiál prezentovaný pod názvem Canyon a obsažený v této příručce je chráněn mezinárodními a místními zákony, včetně zákonů o autorských a souvisejících právech.

Jakékoli rozmnožování, kopírování, zveřejňování, další šíření nebo veřejné vystavování zde uvedených materiálů (vcelku nebo po částech) je povoleno pouze po získání příslušného písemného povolení od držitele autorských práv.

Jakékoli neoprávněné použití materiálů v této příručce může vést k občanskoprávní odpovědnosti a trestnímu stíhání pachatele podle platných právních předpisů.

Veškeré odkazy na názvy jiných společností a zařízení v tomto dokumentu slouží k vysvětlení a popisu zařízení a neporušují žádná práva duševního vlastnictví.

**Android** je registrovaná ochranná známka společnosti Google Inc., **App Store** je registrovaná ochranná známka společnosti Apple Inc., **Google Play** je ochranná známka společnosti Google Inc., **iOS** je registrovaná ochranná známka společnosti CISCO TECHNOLOGY, INC

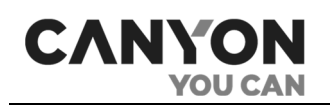

# <span id="page-3-0"></span>**Odpovědnost a technická podpora**

Tento dokument byl vypracován v souladu se všemi nezbytnými požadavky a obsahuje podrobné, úplné a srozumitelné informace o instalaci, konfiguraci a provozu zařízení. Informace jsou aktuální k datu uvedenému v dokumentu.

Přísné dodržování doporučení uvedených v tomto návodu je základním předpokladem správného, bezpečného a spolehlivého provozu spotřebiče.

Tato příručka a stručný návod k provozu jsou nedílnou součástí zařízení a musí být uživateli vždy k dispozici jako referenční dokumentace.

Společnost ASBIS si vyhrazuje právo upravovat zařízení a provádět změny a úpravy tohoto dokumentu bez předchozího upozornění a nenese odpovědnost za případné negativní důsledky vyplývající z používání zastaralé verze dokumentu nebo za případné technické či tiskové chyby nebo opomenutí a náhodné či následné škody, které mohou vzniknout v důsledku předávání tohoto dokumentu nebo používání zařízení.

V případě rozporů v jazykových verzích dokumentu je rozhodující ruská verze této příručky.

V případě jakýchkoli technických dotazů se obraťte na místního zástupce značky Canyon nebo na oddělení technické podpory na oficiálních stránkách.

Nejčastější problémy jsou popsány v tomto dokumentu v části 8"Často kladené otázky" a na webové stránce **canyon.eu/user-help-desk**.

Nejnovější uživatelskou příručku si můžete stáhnout z webu **canyon.eu/drivers-and-manuals**.

Informace o uživatelích, včetně osobních údajů, jsou chráněny před neoprávněným přístupem a zveřejněním v souladu s požadavky GDPR. Zásady ochrany osobních údajů si můžete přečíst na adrese **canyon.eu/privacy-policy**.

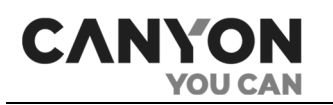

# <span id="page-4-0"></span>**Dodržování standardů**

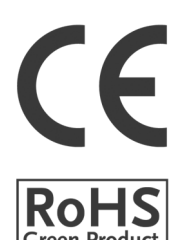

Zařízení je certifikováno CE a splňuje následující směrnice Evropské unie:

- Směrnice 2014/35/EU o nízkonapěťových zařízeních;
- Směrnice 2014/53/EU o rádiových zařízeních

Zařízení splňuje požadavky směrnice RoHS 2011/65/EU o omezení obsahu škodlivých látek

Zařízení je prošlo všemi postupy hodnocení stanovenými v technických předpisech celní unie a vyhovuje normám zemí celní unie

Zařízení splňuje také následující technické předpisy:

- TR TS 020/2011 TR TS 020/2011 o elektromagnetické kompatibilitě technických zařízení;
- EAEU TR 037/2016 o omezení nebezpečných látek ve výrobcích elektrických a elektronických zařízení.

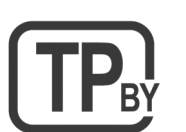

Zařízení splňuje požadavky technického předpisu Běloruské republiky TR 2018/024/BY ("Telekomunikační zařízení. Bezpečnost")

Ukrajinská národní značka shody, která potvrzuje, že zařízení splňuje všechny požadované technické předpisy

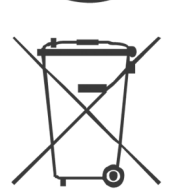

Tyto symboly označují, že při likvidaci zařízeni musíte dodržovat předpisy o likvidaci elektrických a elektronických zařízení (WEEE). Podle předpisů musí být zařízen, jeho baterie a akumulátory a jeho elektrické a elektronické příslušenství po skončení životnosti zlikvidovány odděleně. Nevyhazujte zařízení společně s netříděným komunálním odpadem, protože by to bylo škodlivé pro životní prostředí.

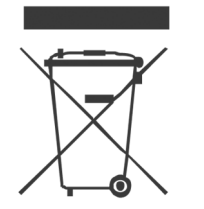

Pro likvidaci musí být zařízení vráceno do místa prodeje nebo předáno místnímu recyklačnímu centru. Další informace o recyklaci tohoto zařízení získáte u místní služby pro likvidaci domovního odpadu

Dodávaný kabel USB není speciálně označen. Kabel je určen pro provoz pod 50 V AC a 75 V DC a nemá žádné zvláštní požadavky na třídu požární odolnosti apod.

Informace o obdržených certifikátech naleznete v části 9 tohoto dokumentu.

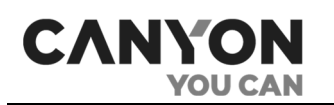

# <span id="page-5-0"></span>**Omezení a varování**

Před použitím zařízení si pozorně přečtěte informace uvedené v této části dokumentu. Abyste hodinky používali správně a bezpečně, dodržujte pokyny a bezpečnostní opatření popsané v této příručce. Výrobce nenese žádnou odpovědnost za škody způsobené nesprávným používáním zařízení.

# **POZOR!**

Nedovolte, aby se do hodinek dostala vlhkost

### **POZOR!**

Na obrazovku netlačte ostrými předměty ani nevyvíjejte příliš velký tlak. Zařízení neupouštějte, neházejte s ním ani ho neohýbejte

### **POZOR!**

Přístroj nerozebírejte ani se nepokoušejte opravovat sami. Kromě výměny řemínku neprovádějte na hodinkách žádné změny

# **POZOR!**

Abyste předešli zranění, nepoužívejte hodinky s prasklinami nebo jinými vadami

# **POZOR!**

Čistěte suchým nebo mírně navlhčeným hadříkem pouze po vypnutí a odpojení zařízení od napájení (nepoužívejte agresivní chemikálie nebo čisticí/prací prostředky)

# **POZOR!**

Hodinky neumisťujte do blízkosti topných těles nebo otevřeného ohně. Nevystavujte je dlouhodobě přímému slunečnímu záření

### **POZOR!**

Varování, bezpečnostní opatření a pokyny v tomto dokumentu nemohou předvídat všechny možné nebezpečné situace. Při používání zařízení by měl být dodržován zdravý rozum

# <span id="page-5-1"></span>**Varování ohledně zdroje napájení**

Tony KW-31 se dodává s kabelem USB, který je nutný pro připojení k napájení.

Jako napájecí zdroj můžete použít:

- počítače a notebooky vybavené konektorem USB Type-A;
- smartphony, tablety, přenosné audio reproduktory a další zařízení vybavená funkcí nabíječky (s příslušným adaptérem);
- přenosné nabíječky;
- adaptéry do auta a do sítě.

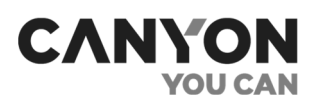

# **POZOR!**

Výstupní parametry napájecího zdroje nesmí překročit 5,0 V / 1,0 A. Nepoužívejte napájecí zdroj s funkcí zrychleného dobíjení

### **POZOR!**

Použití nekompatibilního zdroje napájení nebo jeho nesprávné připojení může vést ke ztrátě záruky, poškození hodinek, riziku požáru nebo jiným nebezpečným situacím

# <span id="page-6-0"></span>**Pravidla pro bezpečné používání kabelu USB**

Dodržujte následující pravidla:

- nepoužívejte poškozené kabely USB ani nabíječky;
- nenabíjejte ve vlhkém prostředí;
- Kabel USB musí být umístěn tak, aby na něj nikdo nemohl šlápnout nebo ho zachytit;
- neumisťujte kabel USB na ostré předměty;
- dbejte na to, aby kabel USB nevisel na okraji stolu a nedotýkal se horkých povrchů;
- na napájecí kabel nic nenasazujte;
- pokud je kabel USB poškozený, nejprve odpojte napájení ze zásuvky a poté přístroj vypněte;
- při připojování nebo odpojování hodinek mějte suché ruce.

### <span id="page-6-1"></span>**Provoz zařízení dětmi**

- Ujistěte se, že je vaše dítě seznámeno s podmínkami bezpečného používání zařízení;
- ujistěte se, že je vaše dítě seznámeno s upozorněními týkajícími se bezpečného používání zdrojů energie;
- na začátku používání pomozte dítěti pochopit, jak správně nasadit a nosit hodinky. Ujistěte se, že řemínek dobře přiléhá k zápěstí, ale neškrtí kůži;
- při delším používání přístroje nebo při intenzivním cvičení může dojít k podráždění pokožky v důsledku neustálého tření. V takovém případě je vhodné přístroj vyjmout a několik hodin jej nenosit;
- k podráždění kůže může dojít také v důsledku alergických reakcí, nepříznivých podmínek prostředí a dalších faktorů. V takovém případě je vhodné přístroj vyjmout a 2 až 3 dny jej nenosit. Pokud příznaky během této doby nezmizí nebo se zesílí, okamžitě vyhledejte lékaře.

# <span id="page-6-2"></span>**Výměna řemínku**

Hodinky Tony KW-31 jsou vybaveny 20 mm širokým silikonovým řemínkem s kovovou sponou ve tvaru T. Řemínek a kovová spona jsou odnímatelné. K jejich odstranění potřebujete speciální nástroj (odstraňovač čepů) nebo tenký plochý šroubovák.

**Poznámka.** Před nákupem nového řemínku nebo náramku se ujistěte, že vyhovuje nejen velikostí, ale i typem uchycení.

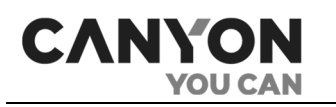

# <span id="page-7-0"></span>**Výstražné symboly a ikony**

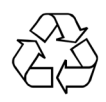

Symbol ekoznačky pro obal, který označuje, že je možné jej recyklovat

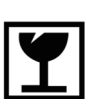

Symbol upozorňující, že při neopatrné manipulaci může dojít k rozbití nebo poškození přístroje

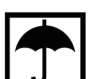

Symbol označující, že zařízení musí být chráněno před vlhkostí

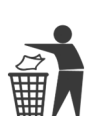

Symbol označující, že balíček by měl být vhozen do koše

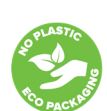

Symbol označující ekologickou šetrnost obalů bez plastů

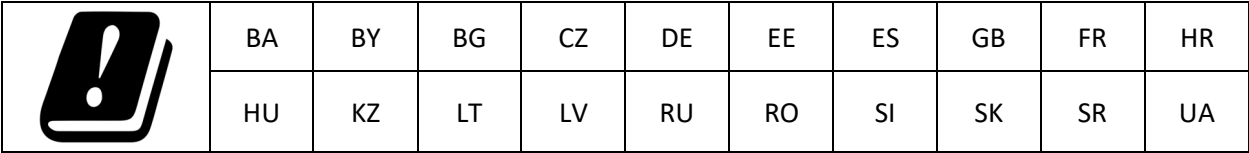

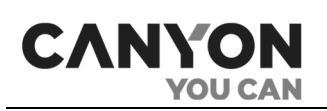

# Obsah

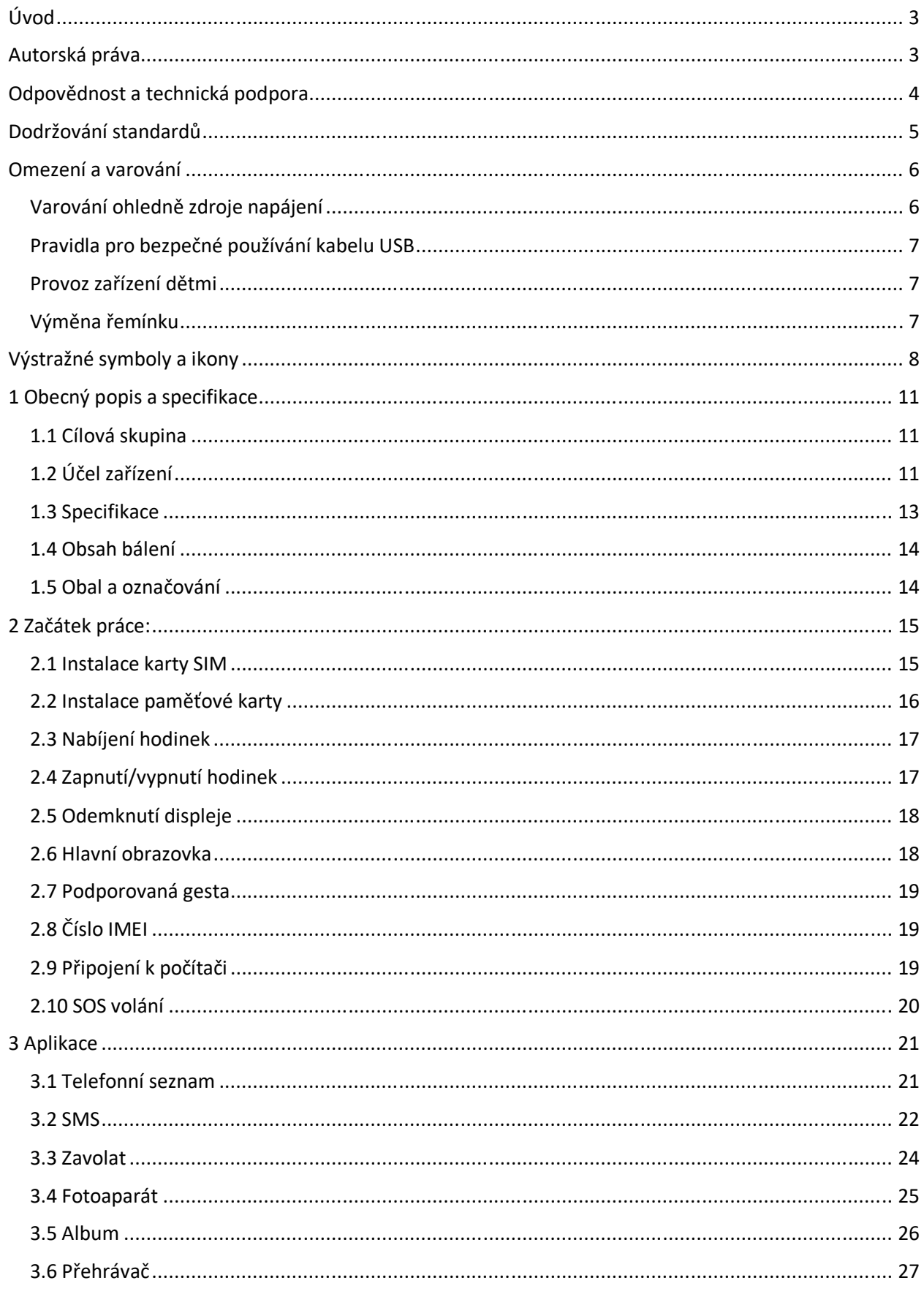

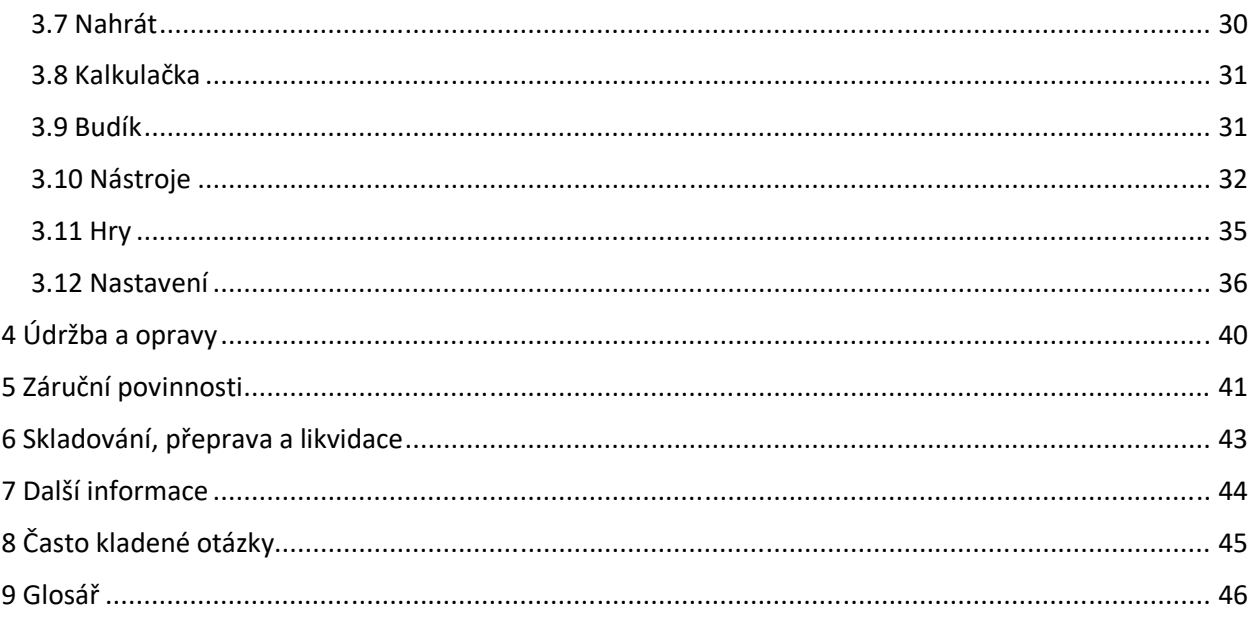

# Obrázky a tabulky

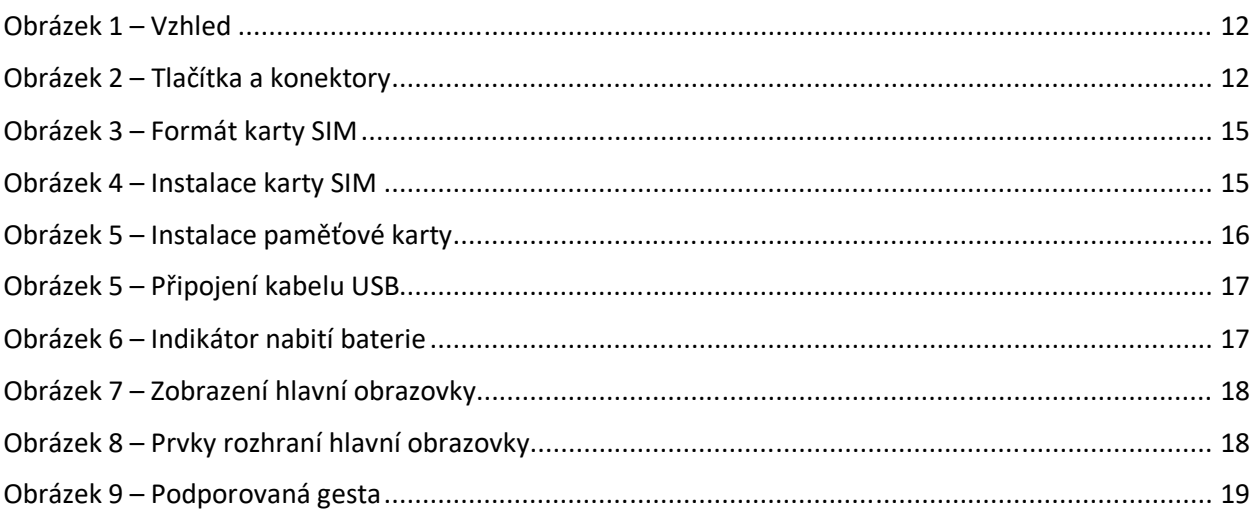

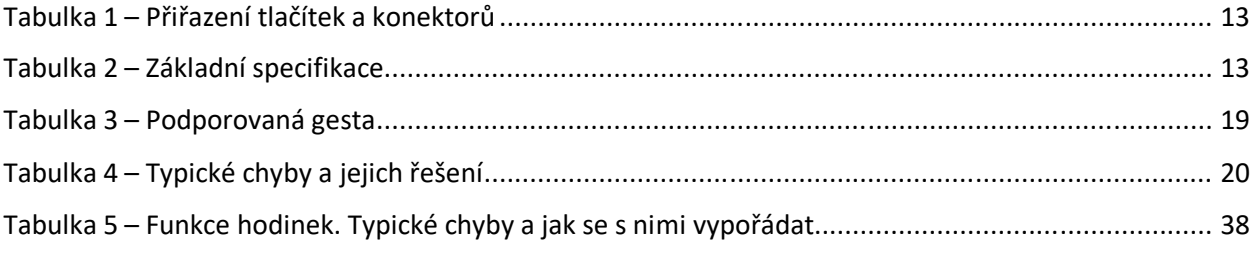

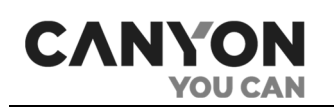

# <span id="page-10-0"></span>**1 Obecný popis a specifikace**

# <span id="page-10-1"></span>**1.1 Cílová skupina**

Zařízení je určeno pro:

- pro děti (pod dohledem osob odpovědných za jejich bezpečnost);
- pro osoby se sníženou pohyblivostí, které jsou fyzicky schopny provozovat a udržovat zařízení v souladu s touto uživatelskou příručkou.

### **POZOR!** Spotřebič není určen pro děti mladší 4 let.

Hodinky nejsou určeny k používání osobami se sníženými fyzickými, smyslovými nebo duševními schopnostmi nebo osobami s nedostatečnými zkušenostmi či znalostmi, pokud jim osoba odpovědná za jejich bezpečnost neposkytla dohled nebo pokyny týkající se používání.

# <span id="page-10-2"></span>**1.2 Účel zařízení**

Tony KW-31 je telefon telefon v podobě dětských hodinek. Hodinky jsou zcela nezávislé a nepotřebují být připojeny k mobilní aplikaci. Hodinky mají velký 1,5-palcový displej a podporují paměťovou kartu s kapacitou až 32 GB, na kterou lze stahovat zvukové soubory a poslouchat je přes reproduktor.

Funkčnost hodinek:

- není vyžadováno žádné připojení k aplikaci;
- příchozí a odchozí hovory;
- příchozí SMS;
- telefonní seznam s 10 čísly;
- hudební přehrávač;
- podpora karet MicroSD až do velikosti 32 GB;
- fotokamera a fotoalbum;
- sedm předinstalovaných her;
- stopky a časovač;
- správce souborů;
- SOS volání.

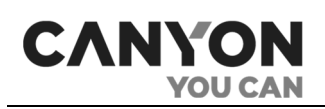

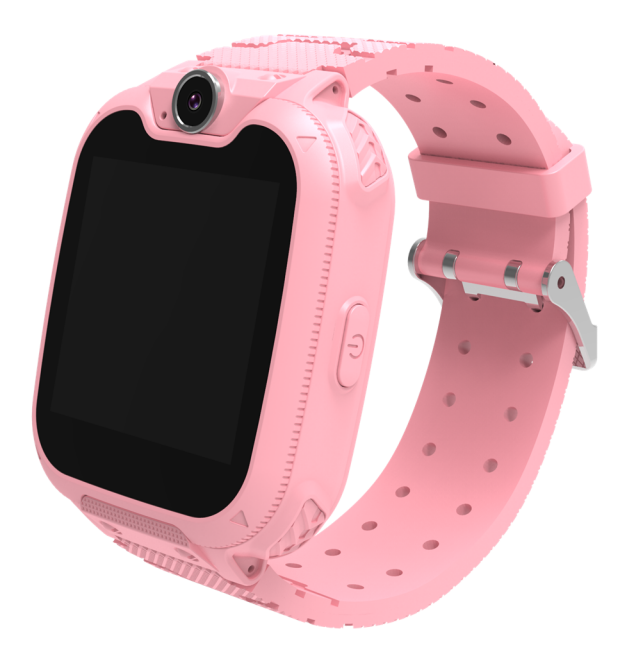

Obrázek 1 – Vzhled

<span id="page-11-1"></span><span id="page-11-0"></span>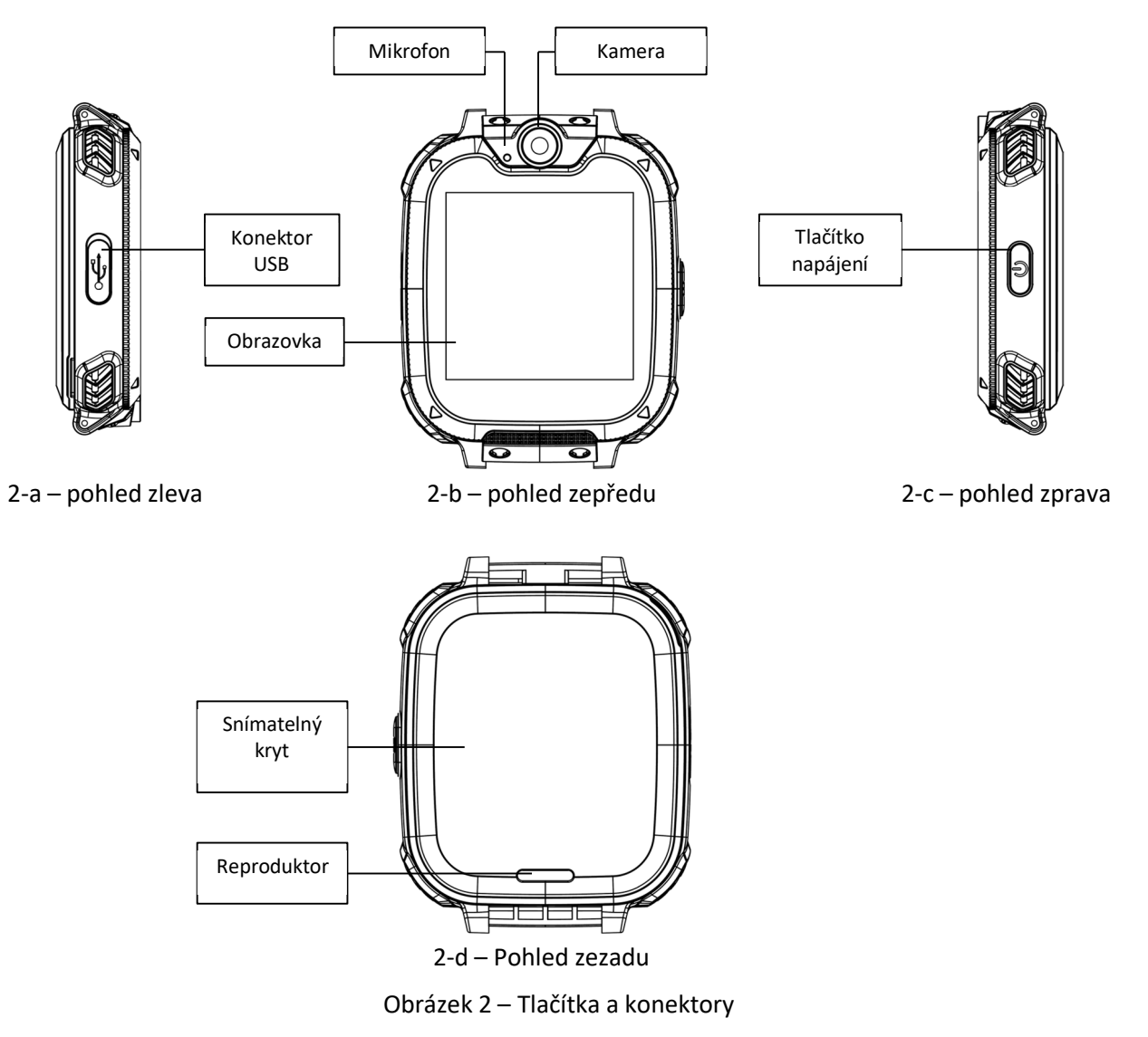

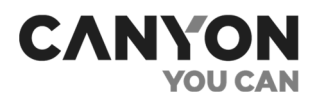

#### <span id="page-12-1"></span>Tabulka 1 – Přiřazení tlačítek a konektorů

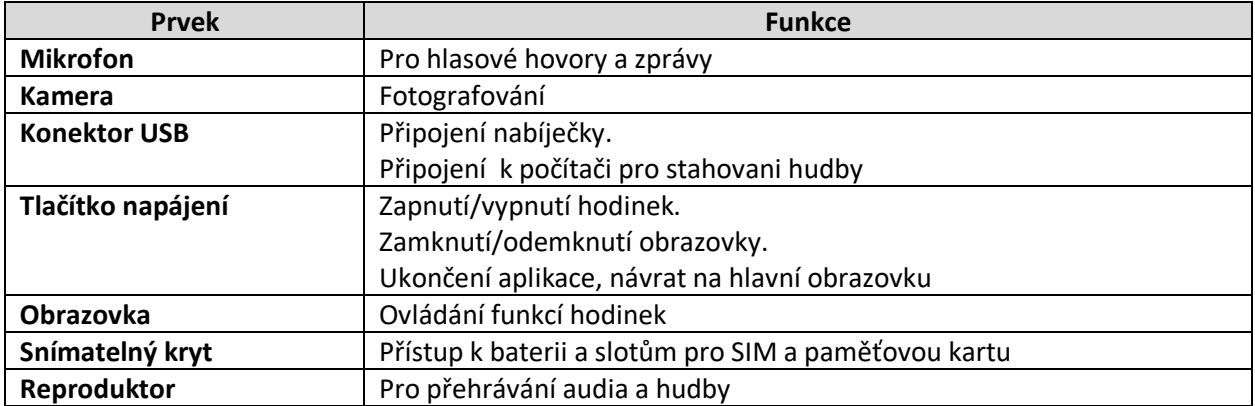

# <span id="page-12-0"></span>**1.3 Specifikace**

<span id="page-12-2"></span>Tabulka 2 – Základní specifikace

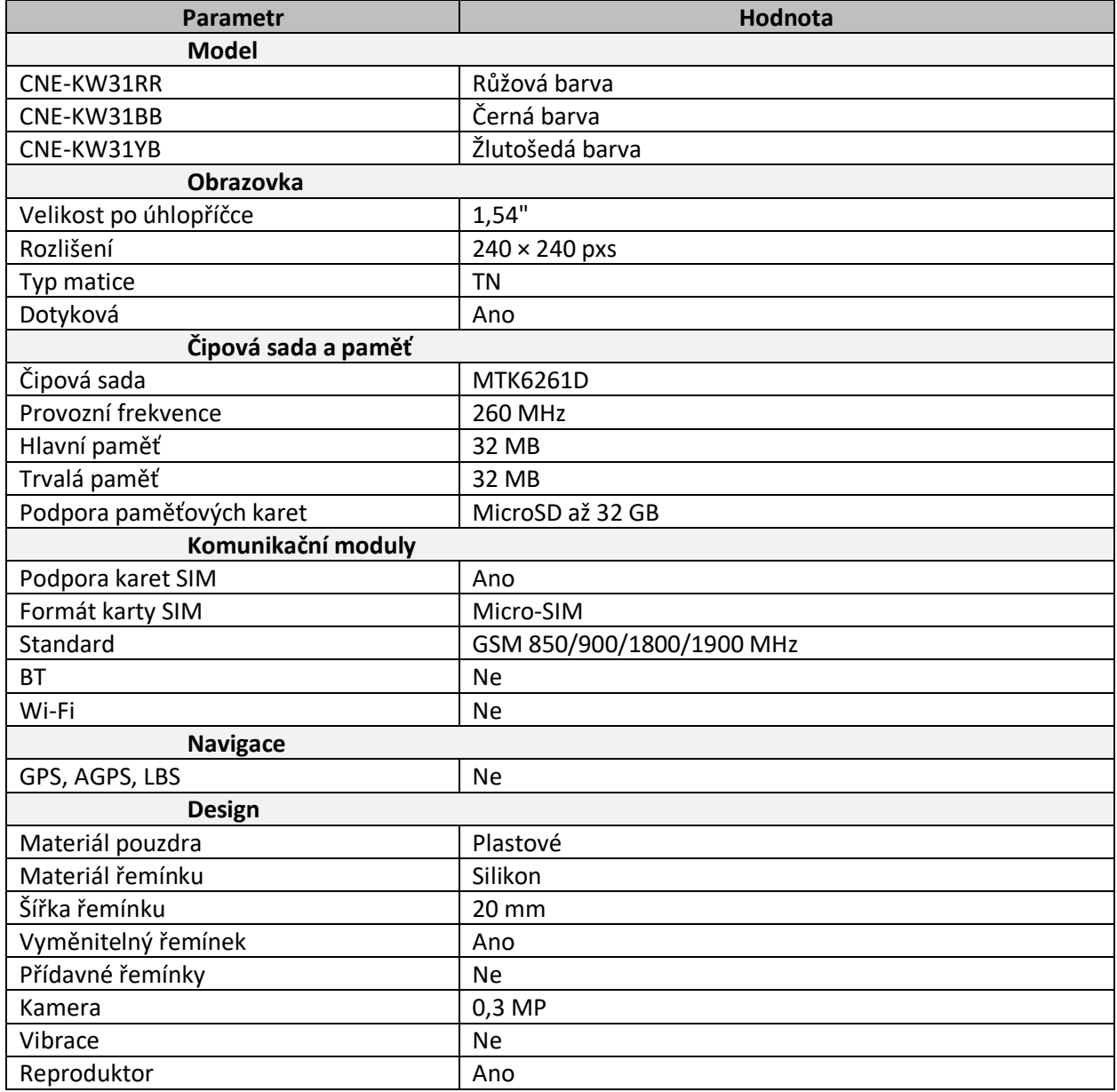

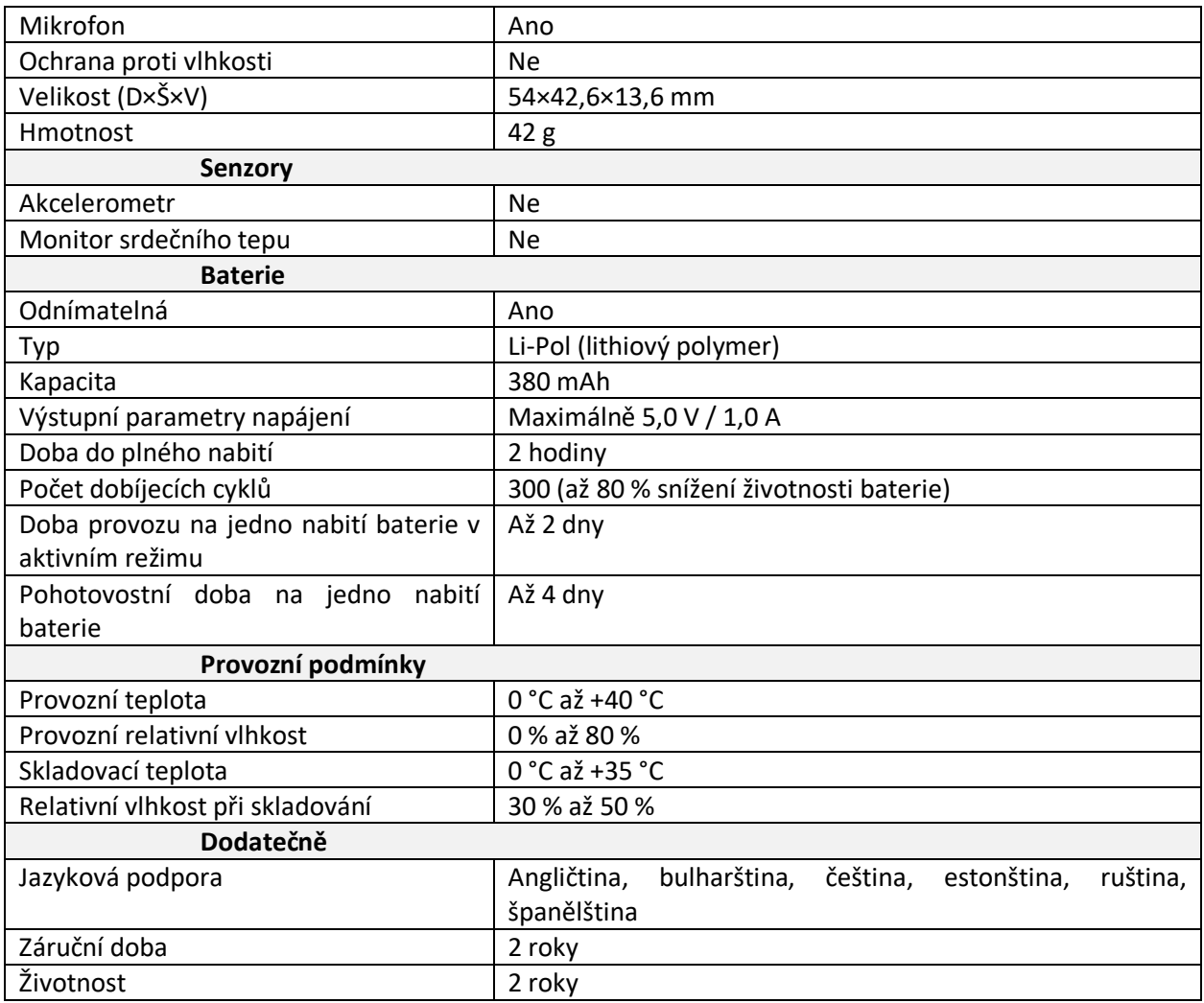

# <span id="page-13-0"></span>**1.4 Obsah bálení**

- 1. Dětské hodinky Tony KW-31 1 ks.
- 2. Řemínek 1 ks.
- 3. Kabel USB 2.0 Type-A/Micro-USB 1 ks.
- 4. Stručný návod k použití 1 ks.

# <span id="page-13-1"></span>**1.5 Obal a označování**

Hodinky Tony KW-31 jsou dodávány v jednotlivých kartonových obalech:

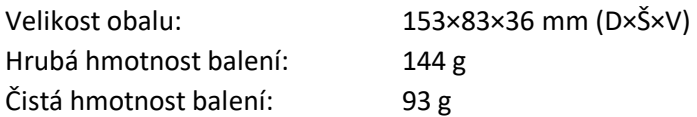

Obal obsahuje informace o úplném názvu a označení, seznam hlavních funkcí, informace o dovozci a výrobci a datum výroby, číslo výrobku a sériové číslo spotřebiče.

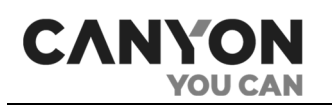

# <span id="page-14-0"></span>**2 Začátek práce:**

Před použitím odstraňte z obrazovky ochrannou fólii.

# <span id="page-14-1"></span>**2.1 Instalace karty SIM**

Hodinky Tony KW-31 jsou vybaveny slotem pro kartu SIM formátu Micro-SIM.

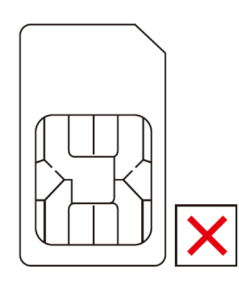

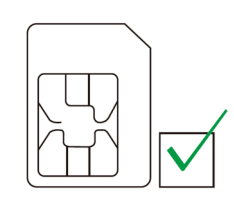

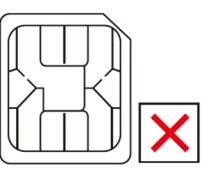

Normální karta SIM Karta Micro SIM Karta Nano SIM

<span id="page-14-2"></span>

Obrázek 3 – Formát karty SIM

Před vložením karty SIM se ujistěte, že jsou splněny následující podmínky.

- zůstatek na osobním účtu je kladný;
- je povolen přenos dat v režimu "pouze 2G";
- požadavek na kód PIN je deaktivován.

Pro vložení karty SIM:

- 1. Zkontrolujte, zda jsou hodinky vypnuté.
- 2. Odstraňte zadní kryt hodinek.
- 3. Vyjměte baterii.
- 4. Otevřete držák karty SIM.
- 5. Vložte kartu SIM do slotu a dbejte na správnou orientaci (zkosené rohy musí být zarovnané).
- 6. Zaklapněte držák na místo.
- 7. Vložte baterii a dbejte na to, aby byly kontakty v jedné rovině.
- 8. Nasaďte kryt hodinek a dbejte na zarovnání otvoru pro reproduktor.

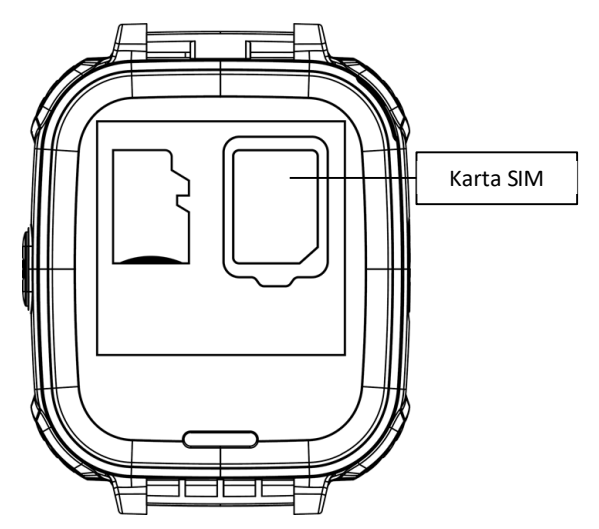

<span id="page-14-3"></span>Obrázek 4 – Instalace karty SIM

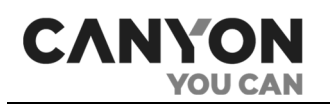

Pokud je karta SIM správně vložena, zobrazí se po nabití a zapnutí hodinek na hlavní obrazovce indikátor signálu sítě GSM (viz část 2.6 "Hlavní obrazovka" níže).

# <span id="page-15-0"></span>**2.2 Instalace paměťové karty**

Tony KW-31 je vybaven slotem pro kartu microSD.

**Poznámka.** Maximální podporovaná kapacita paměťové karty je 32 GB.

Paměťová karta je nezbytná:

- pro ukládání fotografií vytvořených v aplikaci "Kamera";
- pro ukládání nahrávek vytvořených v aplikaci "Nahrát";
- pro ukládání zvukových souborů a jejich poslech v aplikaci "Přehrávač".

Hodinky s vloženou paměťovou kartou lze použít také jako nosič dat.

**POZOR!** Pro maximální kompatibilitu s počítači Apple doporučujeme používat paměťovou kartu se systémem souborů FAT16 nebo FAT32. Nahrávání souborů na paměťovou kartu se systémem souborů NTFS je podporováno pouze při použití paměťových karet s kapacitou až 16 GB.

Pro vložení paměťové karty:

- 1. Zkontrolujte, zda jsou hodinky vypnuté.
- 2. Odstraňte zadní kryt hodinek.
- 3. Vyjměte baterii.
- 4. Umístěte paměťovou kartu do určité polohy.
- 5. Vložte baterii a dbejte na to, aby byly kontakty v jedné rovině.
- 6. Nasaďte kryt hodinek a dbejte na zarovnání otvoru pro reproduktor.

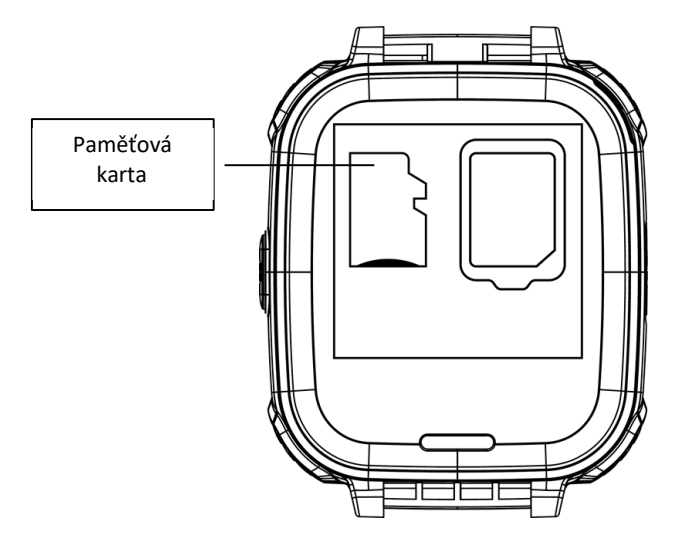

<span id="page-15-1"></span>Obrázek 5 – Instalace paměťové karty

Instalaci paměťové karty můžete zkontrolovat v aplikaci **Správce souborů** (viz str. 3.12 "Nastavení" níže).

Postup připojení hodinek do počítači pro nahrávání souborů je popsán v bodě 2.9 "Připojení k počítači" níže.

Po vložení paměťové karty a zapnutí hodinek se na paměťové kartě automaticky vytvoří kořenové adresáře:

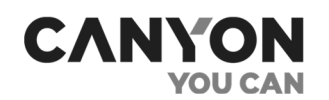

- **Photos** používá aplikace "Kamera" (viz část 3.4 "Kamera" níže);
- **My Music** používá ji aplikace "Přehrávač" (viz část 3.6 "Přehrávač" níže);
- **Audio** používá aplikace "Nahrát" (viz oddíl 3.7 "Nahrát" níže).

# <span id="page-16-0"></span>**2.3 Nabíjení hodinek**

Hodinky se nabíjejí pomocí přiloženého kabelu USB.

**Poznámka.** Než začnete nabíjet, přečtěte si upozornění týkající se bezpečného používání napájecího zdroje (viz"Omezení a upozornění").

Chcete-li hodinky nabít, vytáhněte záslepku z konektoru USB a poté připojte kabel USB k hodinkám a ke zdroji napájení.

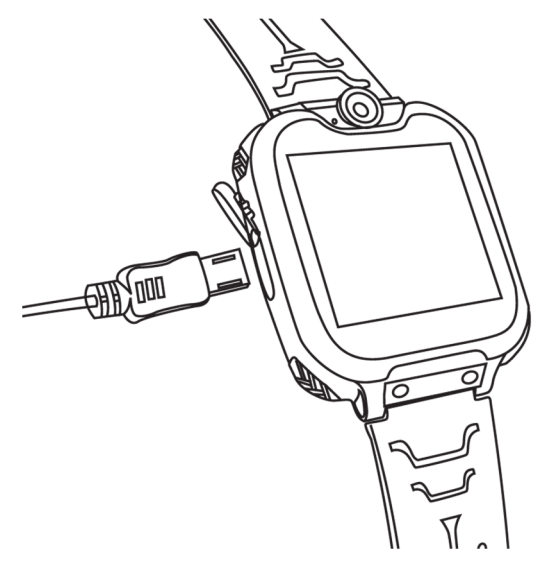

Obrázek 5 – Připojení kabelu USB

Indikátor baterie na hodinkách zobrazuje proces nabíjení baterie.

<span id="page-16-3"></span><span id="page-16-2"></span>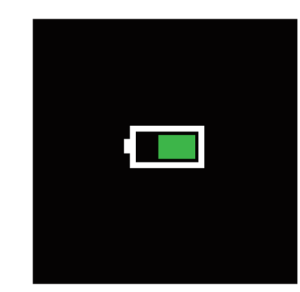

Obrázek 6 – Indikátor nabití baterie

**Pozor!** Pokud hodinky nebyly delší dobu používány a baterie je vybitá, je k jejímu dobití zapotřebí další čas.

Po dokončení nabíjení se na displeji hodinek zobrazí plná kapacita baterie. Odpojte kabel od zdroje napájení a vyjměte kabel USB z konektoru hodinek. Uzavřete konektor záslepkou.

# <span id="page-16-1"></span>**2.4 Zapnutí/vypnutí hodinek**

Hodinky zapnete stisknutím a podržením tlačítka napájení.

**Poznámka**. Hodinky se spustí, pouze pokud je baterie nabitá alespoň z 5 %.

Verze dokumentu: 1.0.1 © ASBISc Enterprises PLC. Všechna práva vyhrazena

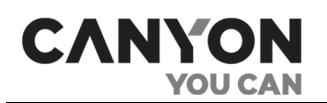

Po zapnutí hodinek se zobrazí úvodní obrazovka a poté hlavní obrazovka (viz níže část 2.5 "Odemknutí displeje").

Chcete-li hodinky vypnout, stiskněte a podržte tlačítko napájení na hlavní obrazovce.

# <span id="page-17-0"></span>**2.5 Odemknutí displeje**

Stisknutím tlačítka napájení odemkněte displej. Zobrazí se hlavní obrazovka.

<span id="page-17-2"></span>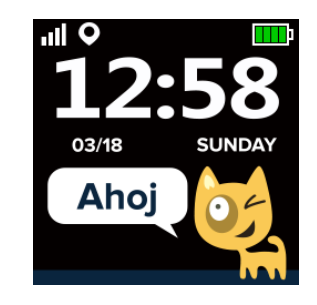

Obrázek 7 – Zobrazení hlavní obrazovky

Chcete-li zamknout displej, stiskněte tlačítko napájení.

Při nečinnosti se po 10 sekundách sníží jas obrazovky, po dalších 5 sekundách se obrazovka uzamkne. Změna doby blokování není k dispozici.

# <span id="page-17-1"></span>**2.6 Hlavní obrazovka**

Rozhraní hlavní obrazovky obsahuje následující prvky:

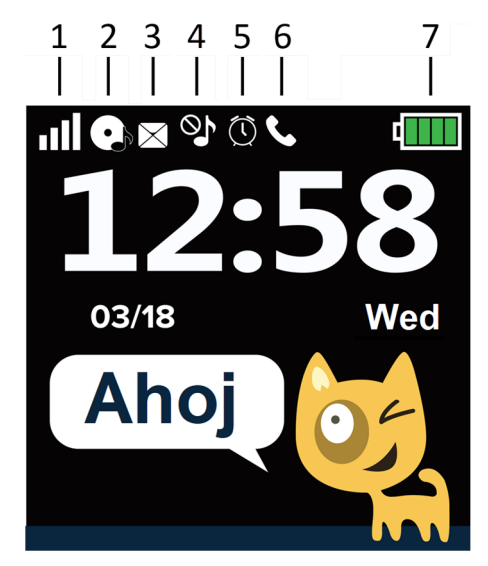

Obrázek 8 – Prvky rozhraní hlavní obrazovky

<span id="page-17-3"></span>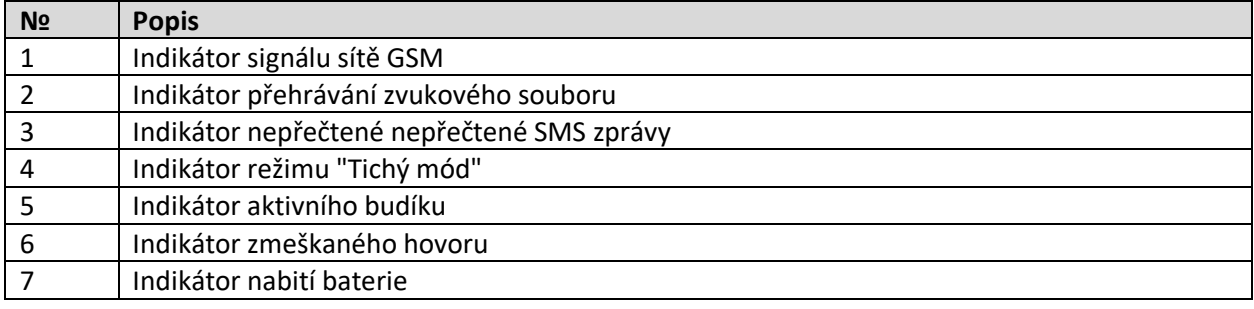

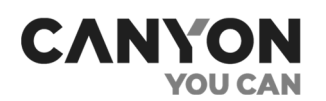

# <span id="page-18-0"></span>**2.7 Podporovaná gesta**

Dotykový displej hodinek Tony KW-31 podporuje následující gesta:

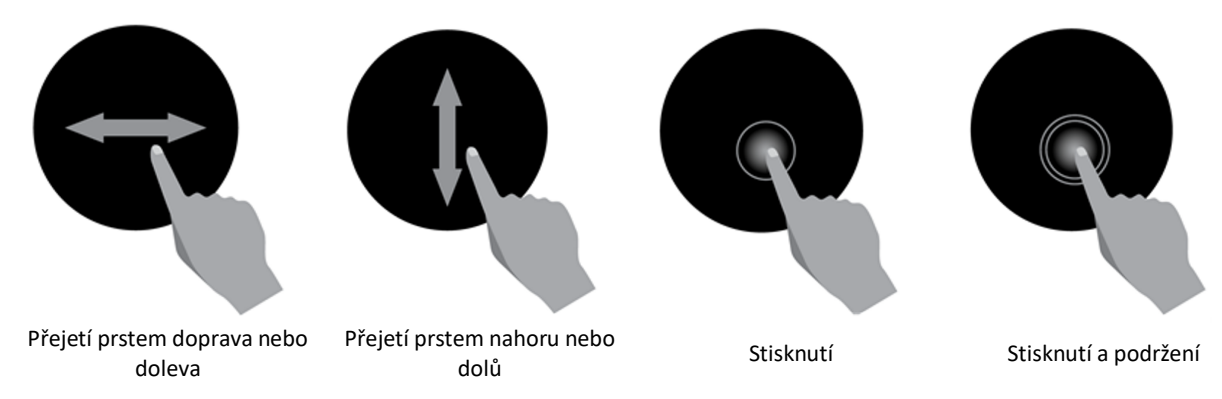

<span id="page-18-3"></span>Obrázek 9 – Podporovaná gesta

### <span id="page-18-4"></span>Tabulka 3 – Podporovaná gesta

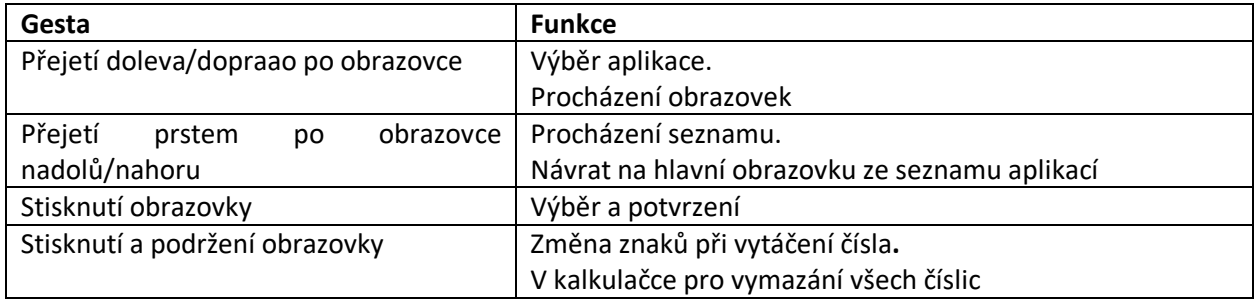

# <span id="page-18-1"></span>**2.8 Číslo IMEI**

Chcete-li zjistit číslo IMEI svých hodinek, postupujte takto.

- 1. Odemkněte obrazovku hodinek.
- 2. Přejděte na hlavní obrazovku.
- 3. Rychle stiskněte tlačítko napájení čtyřikrát za sebou.

Zobrazí se číslo IMEI hodinek:

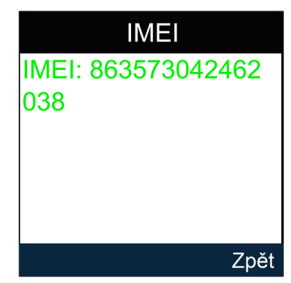

# <span id="page-18-2"></span>**2.9 Připojení k počítači**

Soubory na paměťovou kartu můžete stahovat následujícími způsoby:

- 1. Vyjměte paměťovou kartu a připojte hodinky přímo nebo pomocí adaptéru k počítači nebo mobilnímu zařízení.
- 2. Zapojte hodinky do volného portu USB v počítači s vloženou paměťovou kartou.

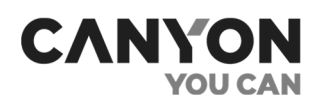

Pokud hodinky připojíte k počítači, zobrazí se nabídka s položkami:

- **Pouze nabíjení** pouze pro nabíjení hodinek.
- **Hromadné úložiště** hodinky jsou připojeny v režimu úložného zařízení.

Pokud vyberete možnost "Hromadné úložiště", počítač získá přístup ke dvěma médiím, k interní paměti hodinek a k paměťové kartě (je-li k dispozici).

# <span id="page-19-0"></span>**2.10 SOS volání**

Pro SOS volání přejděte na hlavní obrazovku a dvakrát za sebou rychle stiskněte tlačítko napájení. Na hodinkách se zobrazí žádost o tísňové volání:

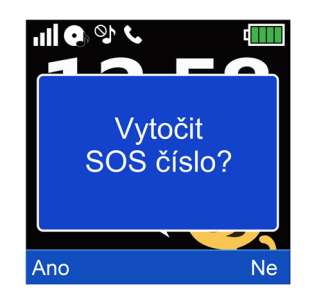

Stisknutím tlačítka "Ano" vytočíte tísňové číslo.

**Poznámka**. Číslo tísňového volání nastavuje mobilní operátor.

#### <span id="page-19-2"></span>**Problémy a řešení**

<span id="page-19-1"></span>Tabulka 4 – Typické chyby a jejich řešení

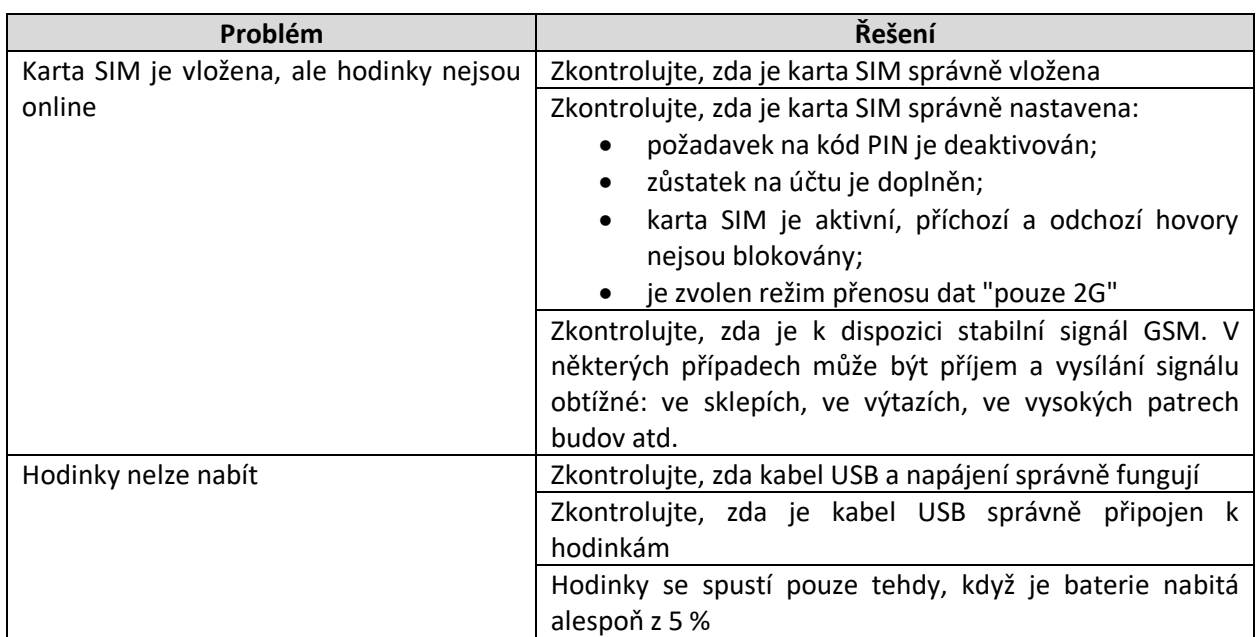

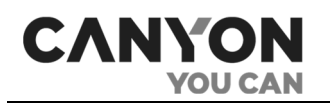

# <span id="page-20-0"></span>**3 Aplikace**

Hodinky Tony KW-31 obsahují sadu předinstalovaných aplikací.

**Poznámka**. Instalace nových aplikací není možná.

Chcete-li vybrat aplikaci, přejeďte na obrazovce s cifernikem doprava nebo doleva.

Přejetím nahoru nebo nadolů se vrátíte na hlavní obrazovku.

# <span id="page-20-1"></span>**3.1 Telefonní seznam**

Aplikace "Kontakty" slouží k odchozím voláním na uložená čísla. Můžete uložit deset čísel.

Čísla jsou přiřazena kontaktům se jmény: *táta*, *máma*, *děda*, *babička*, *bratr*, *sestra*, *strýc*, *teta*, *přítel 1*, *přítel 2*. Obrázky a jména kontaktů nelze upravovat.

Přejetím doleva a doprava přepínáte mezi kontakty.

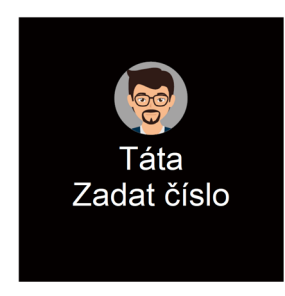

Chcete-li nastavit číslo, klikněte na "Zadat číslo". Zobrazí se obrazovka:

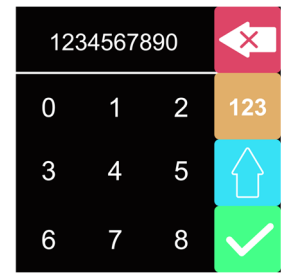

Obrazovku lze zhruba rozdělit na tři části.

Číslo, které zadáte, se zobrazí nahoře.

Níže je pole pro výběr znaků. Přesuňte se nahoru a dolů, abyste viděli všechny symboly.

Na pravé straně jsou tlačítka:

- Vymazat poslední znak.
- přepínat mezi písmeny, číslicemi a dalšími symboly.
- změnit rejstřík.
- uložit si číslo.

Po uložení se zobrazí kontakt se zadaným číslem.

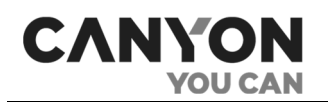

Chcete-li číslo upravit, klikněte na něj.

Chcete-li volat podle čísla, klikněte na obrázek. Zobrazí se obrazovka volání:

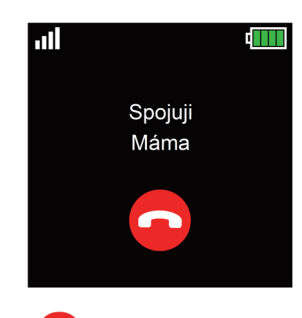

Chcete-li hovor ukončit, stiskněte tlačítko

Po přijetí hovoru volajícím se zobrazí obrazovka hovoru:

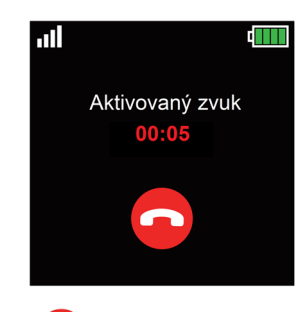

Chcete-li hovor ukončit, stiskněte tlačítko . Zobrazí se doba trvání hovoru.

Chcete-li zobrazit historii odchozích hovorů, spusťte aplikaci *Nastavení* > *Seznam hovorů* a otevřete protokol **Dialled Calls** ("Odchozí hovory").

**Poznámka**. Tony KW-31 nemá omezení odchozích hovorů. Chcete-li zavolat na číslo, které není v telefonním seznamu, použijte aplikaci "Zavolat".

# <span id="page-21-0"></span>**3.2 SMS**

Aplikace je určena k zobrazení příchozích SMS zpráv s možností zavolat na číslo odesílatele zprávy.

Po spuštění aplikace se zobrazí obrazovka s možnostmi nabídky:

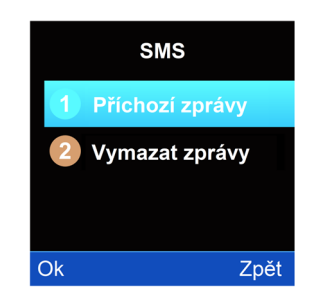

- **Příchozí zprávy** přejděte do seznamu příchozích zpráv;
- **Vymazat zprávy** vymaže všechny příchozí zprávy včetně nepřečtených.

Níže je uveden podrobnější popis jednotlivých položek nabídky.

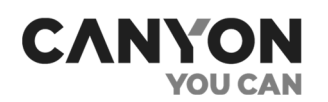

### **Příchozí zprávy**

Výběrem této položky nabídky zobrazíte seznam obsahující všechny příchozí zprávy. Seznam je seřazen podle data: od nových zprav po staré zpravy.

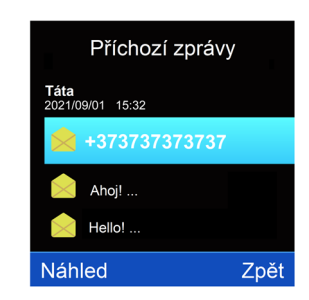

Chcete-li zobrazit všechny zprávy, přejeďte po obrazovce nahoru a nadolů.

**POZOR!** Hodinky mají maximální kapacitu paměti 50 zpráv. Pokud je paměť plná, nebudou přijímány žádné nové zprávy.

V horní části obrazovky se zobrazí jméno nebo číslo odesílatele, datum a čas odeslání zprávy.

Na každém řádku se zobrazí ikona zobrazení zprávy, která se po zobrazení zprávy změní:

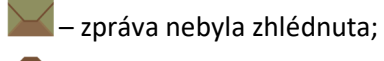

– zpráva byla zhlédnuta.

Vyberte zprávu a stiskněte tlačítko "Náhled". Zobrazí se obrazovka s textem zprávy.

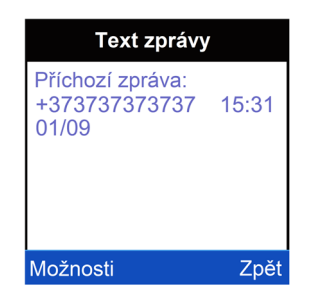

Přejetím nahoru a nadolů si přečtete dlouhou zprávu.

Po stisknutí tlačítka "Možnosti" se zobrazí nabídka s položkami:

- **Zavolejte odesílateli** volání na číslo odesílatele. Po výběru možnosti začne volání na číslo a zobrazí se obrazovka volání;
- **Vymazat** smazaní aktuální zprávy.

Stisknutím tlačítka "Zpět" se vrátíte do seznamu zpráv.

#### **Vymazat zprávy**

Výběrem této položky nabídky se zobrazí položka nabídky " Příchozí zpravy".

Klepnutím na " Příchozí zpravy" smažete všechny příchozí zprávy. Zobrazí se výzva k potvrzení smazání:

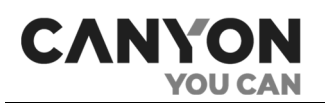

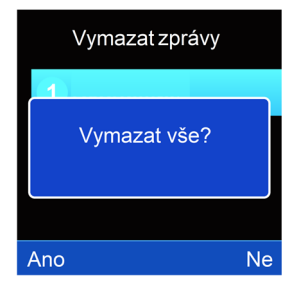

Stisknutím tlačítka "Ano" smažete všechny zprávy, včetně těch nepřečtených.

#### **Přijetí SMS zprávy**

Po přijetí nové zprávy se na obrazovce zobrazí oznámení:

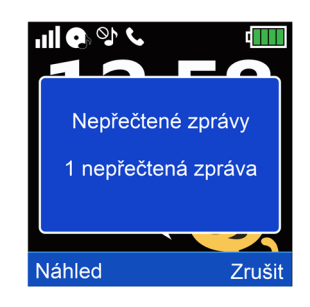

Na hlavní obrazovce se zobrazí indikátor nepřečtené zprávy.

Stisknutím tlačítka "Náhled" se dostanete do seznamu zpráv.

Stisknutím tlačítka "Zrušit" oznámení skryjete.

# <span id="page-23-0"></span>**3.3 Zavolat**

Aplikace je určena pro odchozí volání na jakákoli čísla.

Po spuštění aplikace se zobrazí obrazovka číselníku:

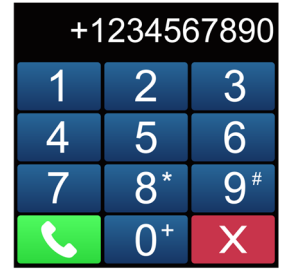

Chcete-li vytočit "\*", "#" nebo "+", stiskněte a podržte příslušné číslo.

Stisknutím tlačítka **X** vymažete poslední číslici čísla.

Chcete-li zavolat na volané číslo, stiskněte tlačítko . Poté se zobrazí obrazovka volání. Pokud bylo číslo nalezeno v adresáři, zobrazí se jméno kontaktu:

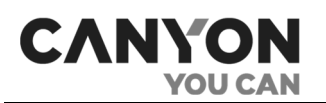

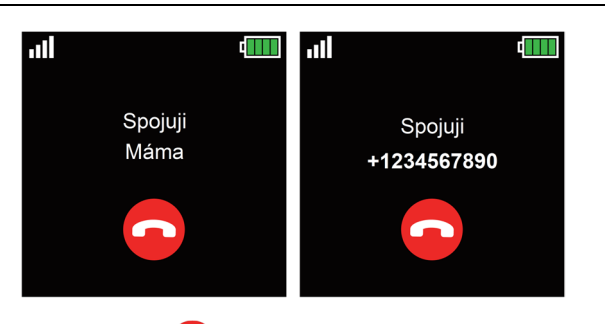

Chcete-li hovor ukončit, stiskněte tlačítko

Po přijetí hovoru volajícím se zobrazí obrazovka hovoru.

Chcete-li hovor ukončit, stiskněte tlačítko . Zobrazí se doba trvání hovoru.

Chcete-li zobrazit historii odchozích hovorů, spusťte aplikaci *Nastavení* > *Seznam hovorů* a otevřete protokol **Dialled Calls** ("Odchozí hovory").

#### **Příchozí hovory**

Při příchozím hovoru se zobrazí jméno kontaktu. Pokud číslo není přidáno do telefonního seznamu, zobrazí se číslo volajícího.

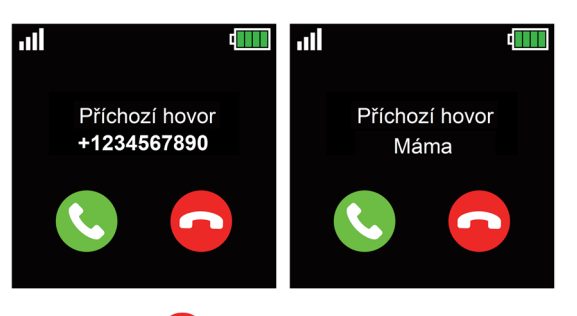

Chcete-li hovor ukončit, stiskněte tlačítko

Stisknutím tlačítka **přijmete hovor. Hodinky poté zobrazí obrazovku hovoru.** 

Chcete-li hovor ukončit, stiskněte tlačítko **.** Zobrazí se doba trvání hovoru.

Pokud nepřijmete příchozí hovor včas, zobrazí se po ukončení volání na hlavní obrazovce indikátor zmeškaného hovoru (viz část 2.6 "Hlavní obrazovka").

Chcete-li zobrazit historii zmeškaných hovorů, spusťte aplikaci *Nastavení* > *Seznam hovorů* a otevřete protokol **Missed Calls** ("Zmeškané hovory").

# <span id="page-24-0"></span>**3.4 Fotoaparát**

Aplikace je určena k pořizování fotografií pomocí kamery hodinek.

**POZOR!** Na nových hodinkách je sklo objektivu kamery chráněno fólií. Před použitím kamery odstraňte ochrannou fólii.

**Poznámka**. Pro ukládání fotografií je nutné mít instalovanou kartu MicroSD. **Poznámka**. Na paměťové kartě se automaticky vytvoří kořenový adresář s názvem **Photos"("Fotografie")**, do kterého se ukládají fotografie ve formátu JPG.

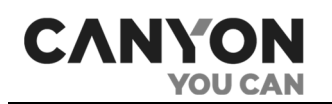

Po spuštění aplikace se zobrazí obrazovka rozhraní kamery.

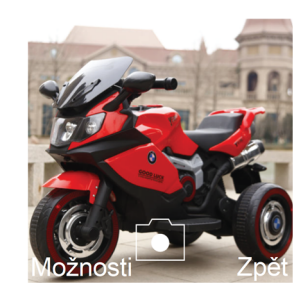

Po stisknutí tlačítka "Možnosti" se zobrazí nabídka s položkami:

- **Foto** přepnutí do aplikace "Album" zobrazíte všechny fotografie na paměťové kartě v adresáři **Photos ("Fotografie")**;
- **Nastavení fotografií** vyber kvality fotografií:
	- Nízká;
	- Normální;
	- Dobrá.

Na obrazovce rozhraní kamery stiskněte tlačítko **a** pořiďte fotografii.

**Poznámka**. Proces fotografování je doprovázen zvukem, který simuluje uvolnění závěrky. Chcete-li jej deaktivovat, aktivujte tichý režim spuštěním aplikace *Nastavení* > *Tichý mód*.

Po uložení fotografie se na obrazovce objeví nabídka s položkou "Vymazat" pro smazání špatného záběru.

Pro smazání stiskněte tlačítko "Vymazat" nebo "Vybrat" a akci potvrďte.

Chcete-li fotografii uložit, stiskněte tlačítko "Zpět". Výsledná fotografie se zobrazí na obrazovce.

Po stisknutí tlačítka "Možnosti" se zobrazí položka nabídky pro smazání fotografie.

Stisknutím tlačítka "Zpět" se vrátíte do rozhraní kamery. Také se vrátí při nečinnosti po 10 sekundách.

### <span id="page-25-0"></span>**3.5 Album**

Aplikace slouží k prohlížení fotografií pořízených kamerou hodinek.

Album se spouští také z aplikace "Správce souborů" při prohlížení snímků uložených v paměti telefonu nebo na paměťové kartě.

**Poznámka**. Instalace karty MicroSD není podmínkou pro fungování aplikace. Vzhledem k malému volnému objemu vnitřní paměti se však doporučuje používat paměťovou kartu.

**Poznámka**. Podporovaný formát fotografii: JPG.

Pokud je nainstalována paměťová karta, zobrazí se po spuštění aplikace seznam fotografií uložených na paměťové kartě v adresáři **Photos ("Fotografie")**. Seznam je seřazen podle data: od nových fotografií po staré.

Pokud není vložena žádná paměťová karta, zobrazí se seznam fotografií v katalogu **Photos ("Fotografie")** ve vnitřní paměti hodinek.

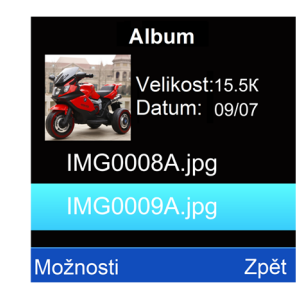

V horní části obrazovky se zobrazí miniatura aktuální fotografie a parametry souboru: velikost a datum vytvoření ve formátu měsíc/číslo.

Níže je uveden seznam fotografií. Po spuštění aplikace se kurzor umístí na první fotografii v seznamu.

Přejetím nahoru a nadolů zobrazíte celý seznam.

Stisknutím tlačítka "Možnosti" otevřete nabídku s položkami:

- **Náhled –** otevření aktuální fotografie v režimu celé obrazovky;
- **Vymazat** vymazání aktuální fotografie;
- **Smazat všechny soubory** odstranění všech fotografií v adresáři **Photos ("Fotografie")**.

Kliknutím na název fotografie v seznamu ji také zobrazíte na celé obrazovce.

V režimu celé obrazovky se zobrazí obrazovka:

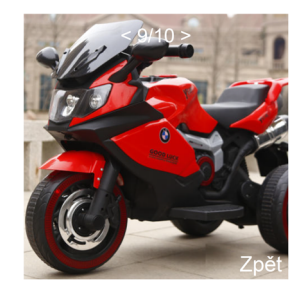

Přejetím doprava a doleva zobrazíte všechny fotografie v adresáři **Photos ("Fotografie")**.

Stisknutím tlačítka "Zpět" se vrátíte na seznam fotografií.

# <span id="page-26-0"></span>**3.6 Přehrávač**

Aplikace je určena k poslechu zvukových souborů. Zdrojem zvuku je reproduktor hodinek.

**Poznámka**. Instalace karty MicroSD není podmínkou pro fungování aplikace. Vzhledem k malému volnému objemu vnitřní paměti se však doporučuje používat paměťovou kartu.

Přehrávač podporuje tyto formáty:

- MP3;
- WAV;
- AAC.

Seznam přehrávání obsahuje zvukové soubory v adresáři **My Music ("Moje hudba")** a jeho podadresářích. Katalog je umístěn v úložišti – na paměťové kartě nebo ve vnitřní paměti hodinek. Umístění úložiště se vybírá v nastavení přehrávače.

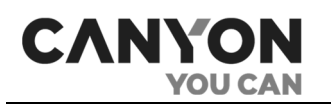

Připojte hodinky k počítači a umístěte zvukové soubory do kořenového adresáře **My Music ("Moje hudba")** a jeho podadresářů na paměťové kartě nebo do interní paměti (viz část 2.9 "Připojení k počítači").

Odpojte hodinky od počítače a spusťte aplikaci "Přehrávač". Při spuštění se zobrazí obrazovka:

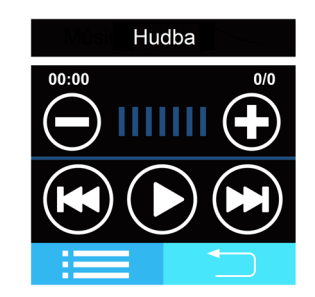

Zadejte místo pro ukládání, které se má použít. Za tímto účelem stiskněte tlačítko **konik**, poté "Možnosti". V nabídce vyberte možnost "Možnosti". Výběr úložiště se řídí nastavením "Přehrávani".

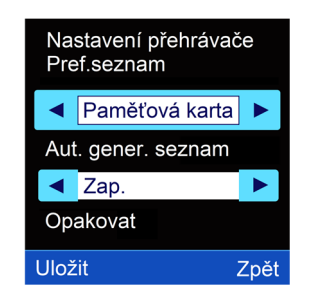

Pomocí šipek "<" a ">" vyberte úložiště: *Telefon* (interní paměť hodinek) nebo *Paměťová karta*.

Po výběru umístění úložiště uložte změny stisknutím tlačítka "Uložit". Tím se vrátíte do seznamu zvukových souborů.

Stiskněte tlačítko "Možnosti" a v nabídce vyberte možnost "Aktualizovat seznam". Tím se prohledá adresář **My Music ("Moje hudba")** v zadaném úložišti a aktualizuje se seznam zvukových souborů.

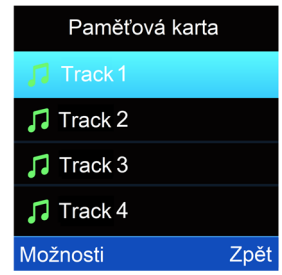

Stisknutím tlačítka "Zpět" se vrátíte do rozhraní přehrávače.

V horní části obrazovky přehrávače se zobrazí:

- název posledního otevřeného souboru;
- pásmo přehrávání (bez funkce přetáčení);
- čas od zahájení přehrávání;
- číslo aktuálního zvukového souboru a celkový počet zvukových souborů.

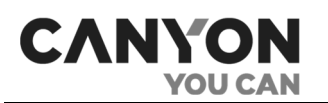

Pro ovládání přehrávání použijte tlačítka:

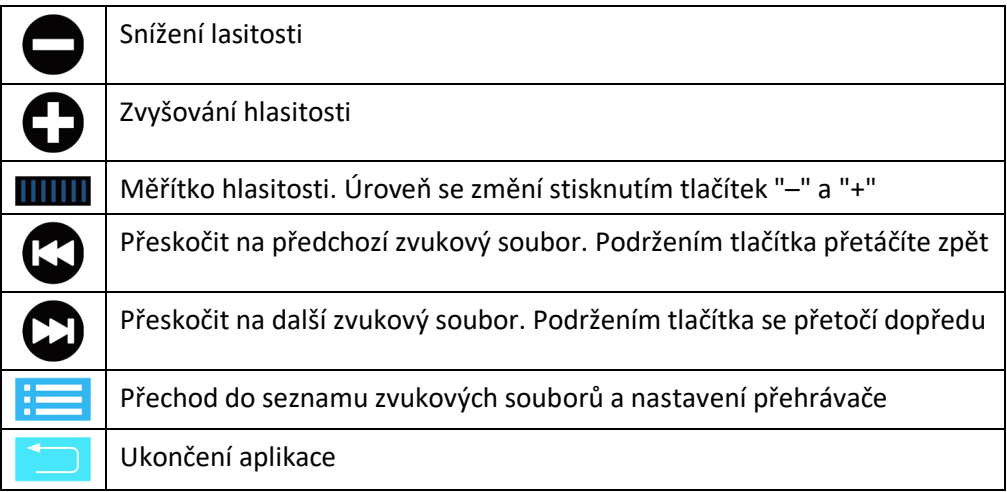

#### **Nastavení přehrávače**

Chcete-li otevřít seznam nastavení přehrávače, musíte:

- 1. Přejít na hlavní obrazovku přehrávače.
- 2. Stisknutím tlačítka **přepnete na seznam zvukových souborů**.
- 3. Stiskněte tlačítko "Možnosti". Na obrazovce se zobrazí nabídka.
- 4. Vyberte možnost "Možnosti".

Možnosti přehrávače zahrnují:

**Playlist** – vyberte umístění úložiště. K dispozici jsou hodnoty:

- *Telefon* uložištěm je adresář **My Music ("Moje hudba")** a jeho podadresáře ve vnitřní paměti;
- *Paměťová karta* uložištěm je kořenový adresář **My Music ("Moje hudba")** a jeho podadresáře na paměťové kartě.

**Automaticky generovaný seznam**- pokud je toto nastavení povoleno, adresář **My Music ("Moje hudba")**skenuje se automaticky a nové zvukové soubory jsou přidávány do seznamu přehrávání.

**Opakovat** – opakované přehrávání zvukových souborů. K dispozici jsou hodnoty:

- *Jeden* nekonečné přehrávání aktuálního zvukového souboru;
- *Všechno* po dokončení posledního zvukového souboru se zopakuje první a tak dále;
- *Vypnuto* přehrávání se zastaví po přehrání všech zvukových souborů.

**Náhodně** – když je toto nastavení zapnuté, zvukové soubory se přehrávají v náhodném pořadí. Pokud je nastavení vypnuto, soubory se přehrávají podle seznamu.

**Přehrávání na pozadí** – pokud je toto nastavení aktivováno, zvukové soubory se přehrávají při ukončení aplikace, při spuštění jiné aplikace a při ručním uzamčení obrazovky hodinek. Pokud je toto nastavení vypnuté, přehrávání se po ukončení aplikace zastaví.

**Poznámka**. Pokud je toto nastavení deaktivováno, přehrávání se po 15 sekundách nečinnosti nezastaví, když je obrazovka uzamčena.

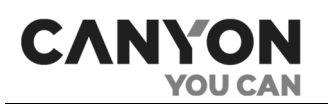

# <span id="page-29-0"></span>**3.7 Nahrát**

Aplikace slouží k nahrávání zvuků kolem hodinek.

**Poznámka**. Pro ukládání nahrávků je nutné mít nainstalovanou kartu MicroSD.

**Poznámka**. Na pozadí se nenahrává.

Nahrávky se ukládají na paměťovou kartu do adresáře **Audio** ve formátu AMR.

Aplikace "Nahrát" slouží také k přehrávání nahrávek. Po spuštění aplikace se zobrazí obrazovka:

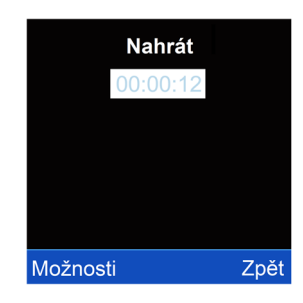

Délka nahrávku není omezena. Velikost souboru závisí na volném místě na paměťové kartě.

#### **Nahrávání**

Chcete-li vytvořit nový nahrávek, stiskněte tlačítko "Možnosti" a vyberte možnost "Nový nahrávek". Tím spustíte nahrávání zvuku. Na displeji se zobrazí délka nahrávání:

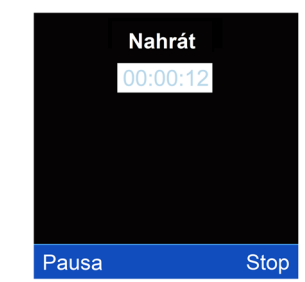

Obrazovka hodinek není během nahrávání uzamčena. Pokud stisknete tlačítko napájení, nahrávek se uloží a aplikace se ukončí.

Chcete-li nahrávání pozastavit, stiskněte tlačítko "Pauza". Tlačítko "Pauza" se změní na tlačítko "Dalši".

Stisknutím tlačítka "Dalši" pokračujte nahrávání.

Chcete-li nahrávání zastavit a uložit, stiskněte tlačítko "Stop". Tím se nahrávek uloží do adresáře **Audio** na paměťové kartě a přepne se na nahrávání.

Po stisknutí tlačítka "Možnosti" se zobrazí nabídka s položkami:

- **Nový nahrávek** založte nový nahrávek;
- **Přehrát** povolení přehrávání nahrávku;
- **Seznam** otevře seznam nahrávků.

#### **Seznam nahrávků**

Stiskněte tlačítko "Možnosti" a vyberte možnost "Seznam". Zobrazí se seznam nahrávků.

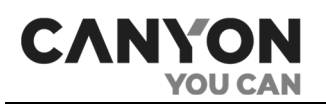

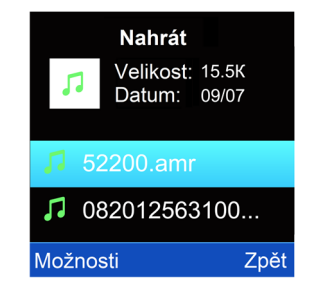

V horní části obrazovky se zobrazí parametry aktuálního souboru: velikost a datum vytvoření ve formátu měsíc/číslo.

Po stisknutí tlačítka "Možnosti" se zobrazí nabídka s položkami:

- **Přehrát** zapnutí přehrávání aktuálního nahrávku;
- **Vymazat** vymazání aktuálního nahrávku
- **Smazat všechny soubory** smazaní všechnych nahrávků v adresáři **Audio**.

### <span id="page-30-0"></span>**3.8 Kalkulačka**

Aplikace je 12místná kalkulačka se standardní sadou funkcí.

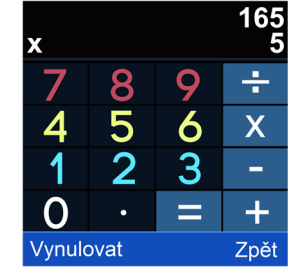

Chcete-li vymazat poslední číslici, stiskněte tlačítko "Vynulovat".

Chcete-li zadávací pole zcela vymazat, stiskněte a podržte tlačítko "Vynulovat".

### <span id="page-30-1"></span>**3.9 Budík**

Aplikace slouží k nastavení budíků.

Můžete nastavit tři budíky pro různé dny v týdnu s různými režimy opakování.

**Poznámka**. Melodie budíku se ozve i v tichém režimu.

Po spuštění aplikace se zobrazí obrazovka:

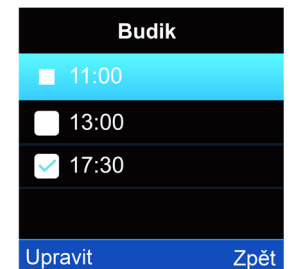

Chcete-li upravit nastavení, dvakrát klikněte na požadovaný řádek nebo na něj umístěte kurzor a stiskněte tlačítko "Upravit".

Nastavení budíku zahrnuje:

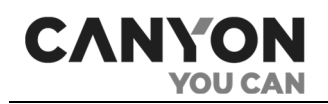

**Stav** – označuje stav aktivity budíku. K dispozici jsou hodnoty:

- *Vypnuto* budík je vypnutý;
- *Zapnuto* budík je zapnutý.

**Čas** je čas spuštění budíku;

**Opakování** – nastavte, když je vyžadováno opakování signálu. K dispozici jsou hodnoty:

- *Jednou* alarm se spustí pouze jednou, poté se deaktivuje;
- *Každý den –* alarm se spustí každý den;
- *Vlastní nastavení –* alarm se spustí pouze v zadané dny. Po výběru hodnoty se zobrazí seznam dnů v týdnu. Stiskněte požadovaný den a v nabídce vyberte možnost "Zapnuto". Tímto způsobem zadejte požadované dny v týdnu. Chcete-li změny uložit, stiskněte tlačítko "Možnosti" a vyberte položku nabídky "Hotovo".

Po úpravě nastavení budíku uložte změny stisknutím tlačítka "Uložit".

Po spuštění alarmu zazní zvukový signál a na obrazovce se zobrazí oznámení:

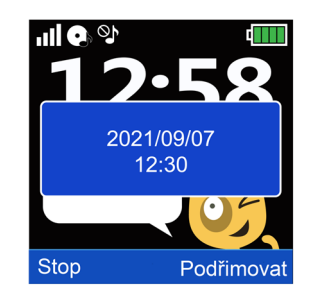

Stisknutím tlačítka "Stop" alarm vypnete. Stisknutím tlačítka "Podřímovat" odložíte budík o pět minut.

**Poznámka**. Pokud je vybrána možnost *Jednou*, po zastavení alarmu se jeho stav změní na *Vypnuto*.

# <span id="page-31-0"></span>**3.10 Nástroje**

V sekci "Nástroje" jsou zahrnuty čtyři aplikace:

### **Kalendář**

Po spuštění aplikace se v kalendáři ve výchozím nastavení zobrazí aktuální rok a měsíc. Aktuální den je zvýrazněn modře.

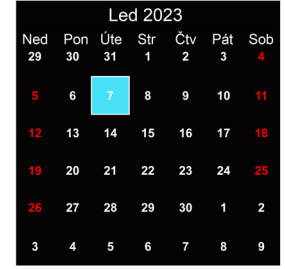

Přejetím doprava a doleva zobrazíte předchozí a následující měsíce.

V kalendáři nejsou žádné další funkce.

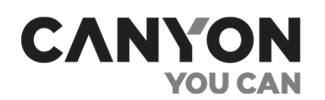

### **Stopky**

Aplikace jsou stopky se standardními funkcemi.

Stisknutím tlačítka spustíte stopky. 00:00.00 Stisknutím tlačítka pozastavíte odpočítávání. Opětovným stisknutím tlačítka znovu spustíte odpočítávání.

V nečinnosti se obrazovka hodinek po 15 sekundách uzamkne. Odpočítávání se nezastaví.

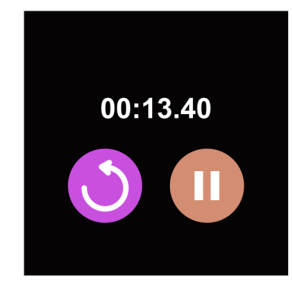

Chcete-li hodnotu vynulovat, stiskněte tlačítko nebo tlačítko napájení.

# **Časovač**

Aplikace je časovač se standardními funkcemi.

Po spuštění aplikace se zobrazí obrazovka:

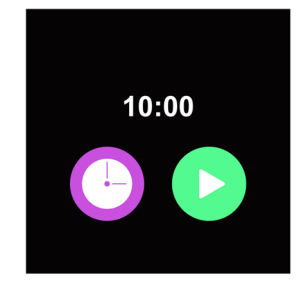

Výchozí nastavení časovače je 10 minut. Chcete-li provést změnu, stiskněte tlačítko a vyberte požadovanou hodnotu.

Stisknutím tlačítka spustíte odpočítávání.

Stisknutím tlačítka **bozastavíte odpočítávání. Opětovným stisknutím tlačítka znovu spustíte** odpočítávání.

Verze dokumentu: 1.0.1 © ASBISc Enterprises PLC. Všechna práva vyhrazena

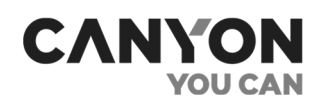

V nečinnosti se obrazovka hodinek po 15 sekundách uzamkne. Odpočítávání se nezastaví.

Chcete-li odpočítávání zastavit, stiskněte tlačítko nebo tlačítko napájení.

Jakmile se odpočítávání zastaví, stiskněte tlačítko nebo tlačítko napájení, abyste hodnotu vynulovali.

#### **Správce souborů**

Aplikace slouží k zobrazení obsahu vnitřní paměti hodinek a paměťové karty (je-li nainstalována).

Funkce aplikace "Správce souborů":

- zobrazení obsahu vnitřní paměti hodinek a paměťové karty;
- zobrazení parametrů souboru (velikost, datum vytvoření);
- spuštění aplikace "Album" pro prohlížení obrázků ve formátu JPG;
- spuštění aplikace "Nahrát" pro poslech zvukových souborů podporovaných formátů;
- mazání adresářů a souborů.

Po spuštění aplikace se zobrazí obrazovka:

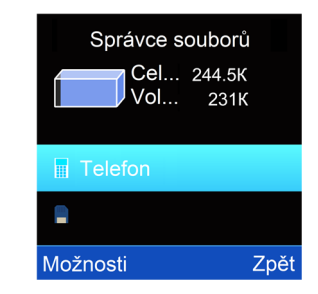

V horní části obrazovky se zobrazují informace o celkové a volné kapacitě úložiště.

Chcete-li zobrazit obsah úložiště, dvakrát klikněte na název úložiště nebo stiskněte tlačítko "Možnosti" a vyberte možnost "Otevřít".

Zobrazí se souborový systém úložiště.

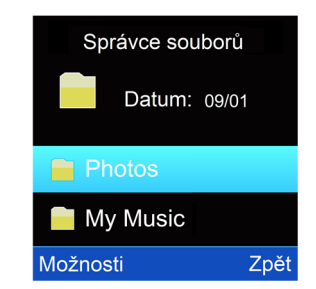

Přejetím nahoru a nadolů k nahlédnutí seznamu adresářů a souborů.

Po kliknutí na "Možnosti" se zobrazí nabídka s dalšími akcemi. Soubor akcí závisí na poloze kurzoru:

Pokud je kurzor umístěn na adresáři, jsou k dispozici akce:

- **Otevřít** otevření katalogu;
- **Vymazat** odstraní adresář s celým jeho obsahem.

Pokud je kurzor umístěn na podporovaný formát obrázku, jsou k dispozici akce:

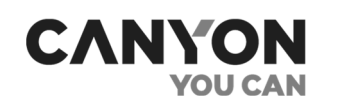

- **Zobrazit** zobrazení obrázku v aplikaci "Album";
- **Údaje o obrázku** získáte informace o názvu, rozlišení, velikosti a čase vytvoření obrázku;
- **Vymazat –** vymazání aktuálního obrázku;
- **Vymazat všechny soubory** Vymazat všechny soubory v aktuálním adresáři;
- **Podrobnosti** získáte informace o datu vytvoření a velikosti souboru.

Pokud je kurzor umístěn na zvukový soubor podporovaného formátu, jsou k dispozici akce:

- **Přehrát** přehrání zvukového souboru v aplikaci "Nahrát";
- **Vymazat** odstranění aktuálního zvukového souboru;
- **Vymazat všechny soubory** Vymazat všechny soubory v aktuálním adresáři;
- **Podrobnosti** získáte informace o datu vytvoření a velikosti souboru.

Pokud se kurzor nachází na souboru, jehož typ není podporován, jsou k dispozici akce:

- **Vymazat** Vymazat aktuální soubor;
- **Vymazat všechny soubory** Vymazat všechny soubory v aktuálním adresáři;
- **Podrobnosti** získáte informace o datu vytvoření a velikosti souboru.

# <span id="page-34-0"></span>**3.11 Hry**

Tony KW-31 obsahuje sedm přednastavených her.

Při spuštění každé hry se zobrazí další možnosti - prohlížení rekordů, výběr úrovně atd. Sada možností závisí na hře.

#### **Crawl 2048**

Vaším cílem je dosáhnout čísla 2048. K tomu je třeba kombinovat destičky se stejnými čísly: 2+2, 4+4 atd. Posouvejte destičky posunutím prstu nahoru, dolů, doprava nebo doleva. Postupujte však opatrně: při každém pohybu se v náhodné oblasti pole objeví nová destička.

#### **Basketbal Shoot Master**

Vaším cílem je trefit míč do koše co nejvícekrát. V průběhu hry se rychlost koše postupně zvyšuje.

### **Bee War**

Braňte svou planetu před útoky mimozemšťanů. Musíte zničit nepřátelské lodě dříve, než dorazí k vaší základně.

Klepnutím na levý nebo pravý okraj obrazovky přesuňte svého bojovníka. Chcete-li vyhodit do vzduchu cizí loď, musíte ji zasáhnout dvakrát. Snažte se sestřelit co nejvíce lodí, máte pouze tři pokusy.

Před spuštěním hry si můžete vybrat úroveň obtížnosti, zapnout nebo vypnout hudbu a zjistit rekord pro každou úroveň.

### **Pinball Hit Bricks**

Odpalte míč, abyste zničili všechny cihly a postoupili do další úrovně. Bílé cihly poskytnou bonus v podobě tří kuliček a modré je třeba trefit dvakrát.

Před spuštěním hry si můžete vybrat úroveň obtížnosti, zapnout nebo vypnout hudbu a zjistit rekord pro každou úroveň.

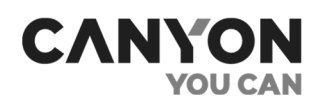

### **Car Grab Goods**

Vaším cílem je ulovit co nejvíce zlaťáků, které shodí vrtulník. Klepněte na levý nebo pravý okraj obrazovky a pohybujte autem. Máte tři pokusy.

Před spuštěním hry si můžete vybrat úroveň obtížnosti, zapnout nebo vypnout hudbu a zjistit rekord pro každou úroveň.

#### **Mario eat gold**

Vaším cílem je nasbírat co nejvíce mincí skákáním přes platformy při běhu. Klepněte na obrazovku jednou pro malý skok a dvakrát pro skok do výšky. V průběhu hry se rychlost postupně zvyšuje.

Před spuštěním hry si můžete vybrat úroveň obtížnosti, zapnout nebo vypnout hudbu a zjistit rekord pro každou úroveň.

#### **Ultimate racing**

Vaším cílem je nasbírat co nejvíce zlaťáků při honbě za zločincem. Přejetím prstem po obrazovce doprava nebo doleva přesunete vozidlo do sousedního jízdního pruhu. Buďte opatrní - při prvním střetu hra končí!

Před spuštěním hry můžete hudbu zapnout nebo vypnout a zjistit rekord.

### <span id="page-35-0"></span>**3.12 Nastavení**

Jsou zde zahrnuta následující nastavení:

#### **Jazyk**

Aplikace slouží k výběru jazyka rozhraní hodinek.

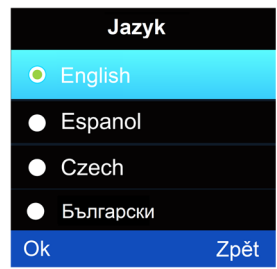

Hodinky podporují češtinu, angličtinu, španělštinu, ruštinu, bulharštinu a estonštinu.

### **Čas a datum**

Aplikace slouží k nastavení času, data a formátu času.

V závislosti na provozovateli sítě se čas a datum mohou nastavit automaticky po zapnutí hodinek s vloženou a funkční kartou SIM. V případě potřeby můžete změnit čas a datum a vybrat 12- nebo 24hodinový formát času.

### **Seznam hovorů**

Aplikace je určena k zobrazení historie odchozích a příchozích hovorů včetně zmeškaných hovorů.

Hovory jsou rozdělena podle typu:

**Missed Calls** ("zmeškané hovory") – zmeškané příchozí hovory;

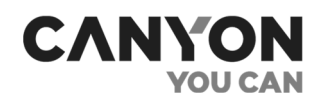

- $\bullet$  Dialled Calls ("odchozí hovory") všechny odchozí hovory;
- **•** Received Calls ("příchozí hovory") všechny příchozí hovory;
- Všechny hovory jsou všechny hovory.

Při prohlížení historie se na obrazovce zobrazí seznam příslušného typu hovoru (odchozí, příchozí nebo zmeškaný).

Každá řada obsahuje:

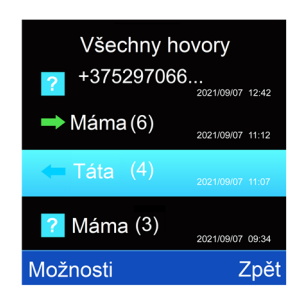

ikonu označující typ hovoru:

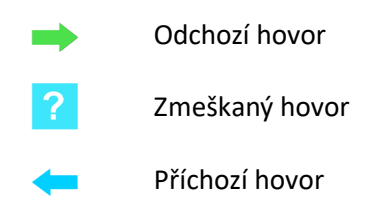

- číslo nebo jméno kontaktu. V závorce je uveden počet volání zahrnující číslo v aktuální historie;
- datum a čas posledního volání.

Chcete-li získat podrobné informace o hovorech s konkrétním číslem, klepněte na linku s hovorem nebo stiskněte tlačítko "Možnosti" a vyberte položku nabídky "Zobrazit".

Zobrazí se tato obrazovka:

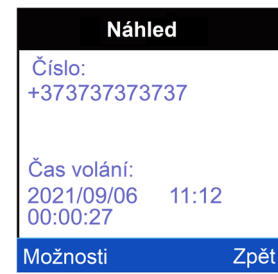

V horní části obrazovky se zobrazí číslo nebo jméno kontaktu. Níže jsou uvedeny informace o každém hovoru, včetně data a času hovoru a jeho trvání.

Přejetím nahoru a nadolů po obrazovce zobrazíte celý seznam hovorů.

Stisknutím tlačítka nastavení vyvoláte další nabídku s akcemi:

- **Zavolat** volání na číslo volajícího;
- **Vymazat** vymaže záznam z historie.

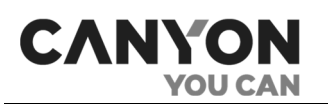

# **Tichý mód**

Když je režim aktivován, všechny zvuky kromě vyzvánění budíku jsou ztlumeny.

#### **Obnovení nastavení**

Resetování nastavení vrátí všechna nastavení na výchozí hodnoty a vymaže data:

- kontaktní čísla:
- data historie volání;
- nastavení jazyka, času a data;
- nastavení hodinového formátu;
- nastavení tichého režimu;
- nastavení kamery;
- nastavení přehrávače;
- úspěchy ve hrách.

Data z interní paměti a paměťové karty se při resetu nevymažou.

#### <span id="page-37-1"></span>**Problémy a řešení**

<span id="page-37-0"></span>Tabulka 5 – Funkce hodinek. Typické chyby a jak se s nimi vypořádat

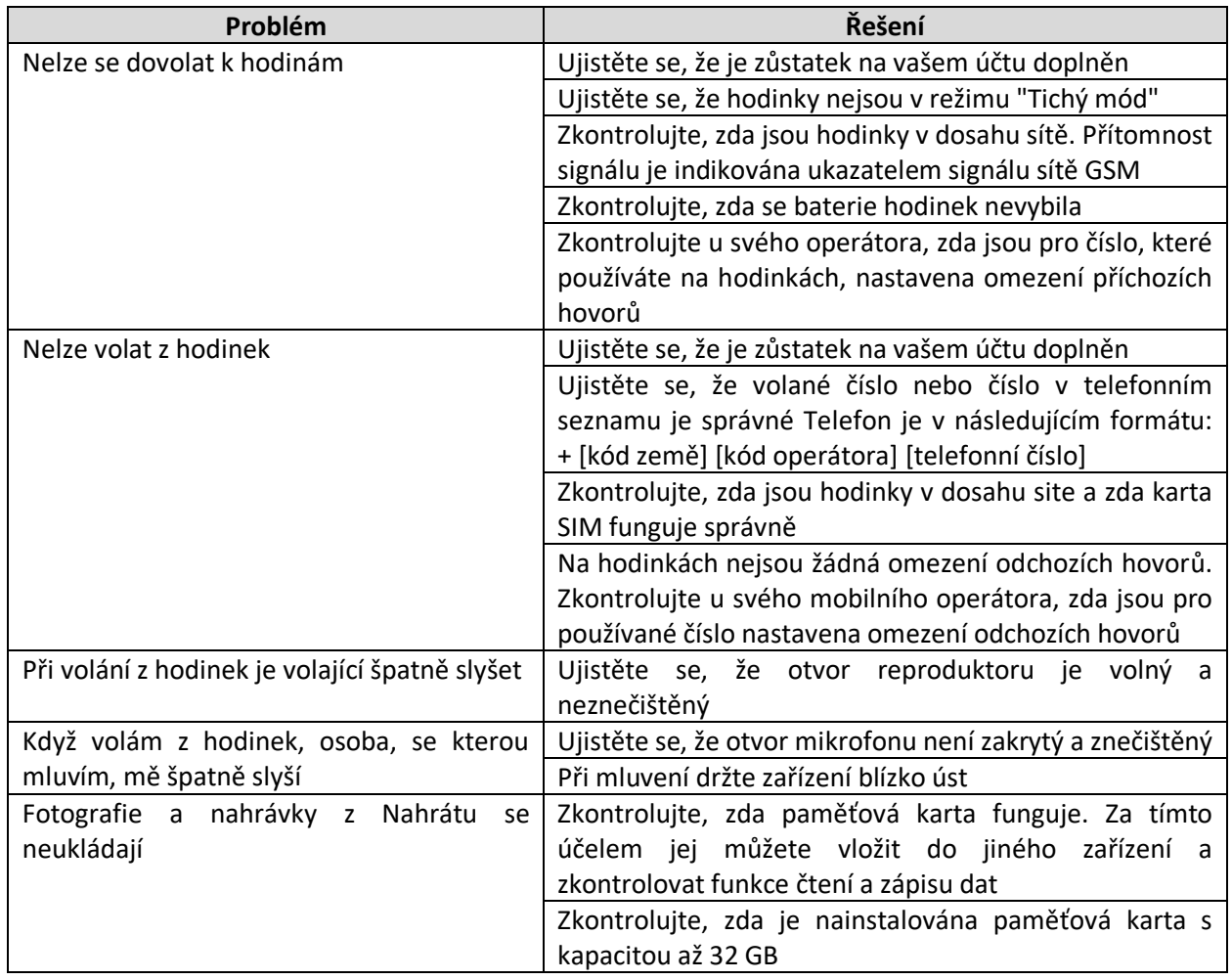

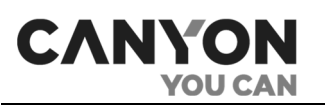

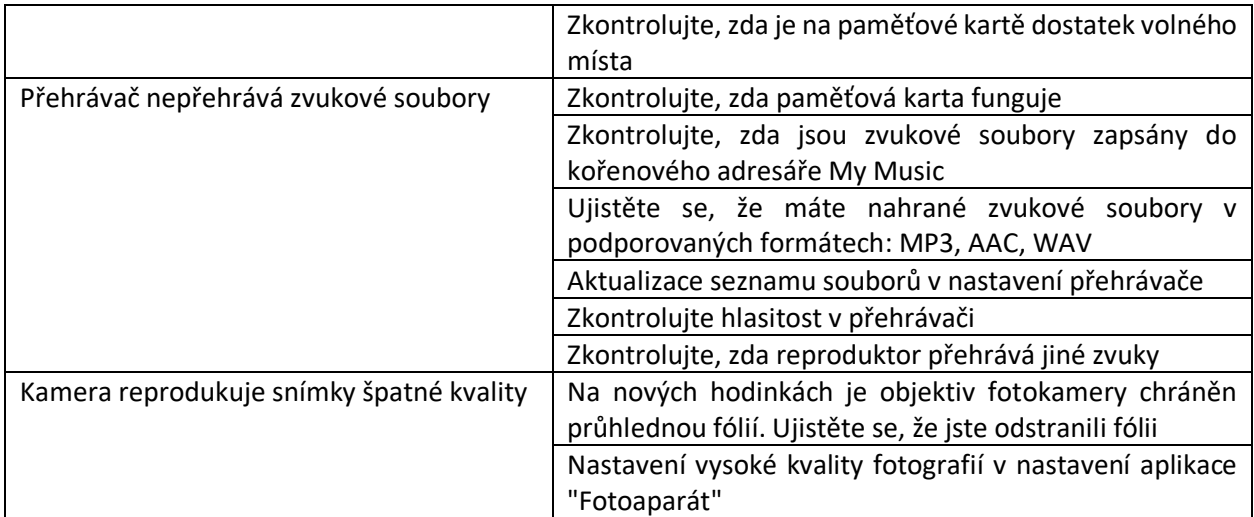

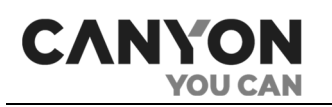

# <span id="page-39-0"></span>**4 Údržba a opravy**

Hodinky Tony KW-31 nevyžadují během provozu žádnou zvláštní údržbu. Přesto je v zájmu zachování správného stavu a stabilního provozu spotřebiče nutné dodržovat bezpečnostní opatření a předpisy pro bezpečné používání (viz"Omezení a upozornění").

Řemínek podléhá přirozenému opotřebení v důsledku každodenního používání a časem může ztratit své estetické a funkční vlastnosti. Řemínek je vhodné měnit, jakmile se opotřebuje.

Hodinky se opravují v servisním středisku, protože pouzdro rozbitých hodinek je nutné otevřít.

V případě záruční opravy nebo výměny se obraťte na prodejce s účtenkou a zakoupeným výrobkem.

Další informace o výměně a opravě hodinek získáte u svého místního zástupce nebo na technické podpoře na webu **czech.canyon.com**.

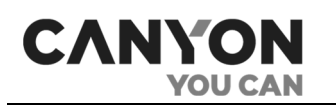

# <span id="page-40-0"></span>**5 Záruční povinnosti**

Výrobce zaručuje, že během záruční doby všechny materiály, součásti a montáži výrobků značky Canyon budou bez závad za předpokladu, že budou dodržovány pokyny k provozu výrobku.

Životnost zařízení je 2 (dva) roky. Záruka výrobce na zařízení je 2 (dva) roky od data maloobchodního prodeje.

Záruční doba začíná dnem nákupu produktu od autorizovaného prodejce Canyon (dále jen Prodejce) (internetový obchod, maloobchod). Potvrzením o koupi zařízení je pokladní nebo prodejní doklad, faktura (nebo dodací list), na které je uvedeno datum nákupu.

V případech, kdy se tato omezená záruka liší od záručních postupů stanovených místními zákony, bude výrobce vymáhat záruční závazky v souladu se zákony země, kde byl produkt zakoupen.

#### **Postup záručního servisu**

V případě zjištění možné nefunkčnosti nebo vady zařízení musí kupující před uplynutím záruční doby kontaktovat autorizované servisní středisko a poskytnout následující:

1. Zařízení s údajnou závadou nebo chybou.

2. Originální doklad o koupi.

Aktuální informace o společnosti poskytující záruční servis jsou k dispozici na webové stránce **czech.canyon.eu**.

Pokud není k dispozici autorizované servisní středisko, se kupující musí obrátit na obchod, kde bylo zařízení zakoupeno.

#### **Přenos záruky**

Záruka na výrobky značky Canyon platí pouze v zemi, kde byl výrobek zakoupen. Omezená záruka se vztahuje pouze na původního kupujícího produktu Canyon a není přenosná ani převoditelná na žádného dalšího kupujícího.

#### **Omezená záruka na software**

Společnost Canyon neposkytuje žádnou výslovnou ani předpokládanou záruku týkající se předinstalovaného softwaru, jeho kvality, výkonu, funkčnosti nebo kompatibility pro jakýkoli konkrétní účel.

Společnost Canyon rovněž nezaručuje, že funkce obsažené v softwaru budou splňovat konkrétní požadavky а že provoz softwaru bude nepřerušovaný nebo bezchybný. Software se proto prodává "tak, jak je" (tj. bez záruky kvality), pokud není výslovně písemně uvedeno jinak.

Záruční servis nebo oprávnění k vrácení zboží podle této omezené záruky bude poskytnuto pouze v případě, že budou příslušné reklamace předloženy v záruční době.

### **Omezení odpovědnosti**

Záruční servis během záruční doby se vztahuje na výrobky s výrobními vadami. V tomto případě se záruční doba prodlužuje o dobu rovnající se době trvání opravy.

Výrobky Canyon nemají nárok na bezplatný záruční servis, pokud jsou zjištěna následující poškození nebo závady:

 škody způsobené vyšší mocí, nehodami, nedbalostí, úmyslným nebo nedbalým jednáním nebo opomenutím kupujícího nebo třetích stran;

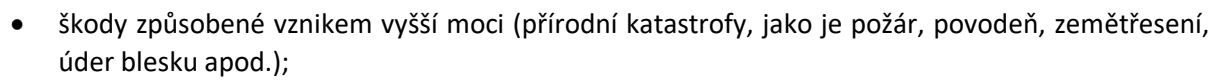

- poškození způsobené vystavením jiným předmětům, mimo jiné, vystavením vlhkosti, extrémním teplotám nebo podmínkám prostředí (nebo v případě jejich náhlé změny), korozi, oxidaci, požití potravin nebo kapaliny a vystavení chemikáliím, zvířatům, hmyzu a produktům jejich vitální činnosti;
- poškození způsobená periferními zařízeními třetích stran (včetně viditelného poškození základní desky nebo jiných elektronických částí produktu, jako jsou popáleniny elektrickými výboji, přehřátí, roztavení, prasknutí atd.);
- závady způsobené nesprávným provozem zařízení, používáním k jinému účelu, než je určeno, včetně používání v rozporu s pokyny uvedenými v uživatelských příručkách, co má za následek poškození;
- mechanické poškození vzniklé po předání zařízení uživateli, včetně poškození ostrými předměty, ohnutím, zmáčknutím, pádem apod.;
- škody způsobené nedodržením norem parametrů silových, telekomunikačních, kabelových sítí a vnějších faktorů;
- jakékoli vady způsobené použitím nekompatibilního softwaru;
- praskliny a/nebo škrábance na LCD displeji a plastových dílech, jakož i jiné vady způsobené přepravou, nakládáním/vykládáním nebo nesprávným zacházením ze strany kupujícího/zákazníka;
- přítomnost dvou nebo méně vadných pixelů na displeji zařízení, což se podle zásad výrobce nepovažuje za záruční vadu;
- účinky tzv. slepování obrazu a narušení jasu LCD panelů vyplývající ze zobrazování statických obrázků po dlouhou dobu (déle než jeden den);
- zařízení bylo otevřeno, změněno nebo opraveno jinou osobou než autorizovaným servisním střediskem, nebo s použitím neoriginálních náhradních dílů, tj. v důsledku neautorizovaných, neoprávněných oprav nebo úprav výrobku;
- sériové číslo zboží (nebo nálepka se sériovým číslem na jeho částech) bylo změněno, odstraněno, přepsáno nebo poškozeno;
- závady způsobené běžným opotřebením.

Tato omezená záruka je výhradní a jedinou poskytovanou zárukou a nahrazuje všechny ostatní výslovné a předpokládané záruky.

Výrobce neposkytuje žádnou výslovnou ani předpokládanou záruku nad rámec popisu obsaženého v tomto dokumentu, včetně předpokládané záruky prodejnosti a vhodnosti pro konkrétní účel. Na uvážení kupujícího je použití vadného a nepřípustného zařízení.

Výrobce nenese žádnou odpovědnost za škody, způsobené na jiném majetku z důvodu jakékoli vady zařízení, ztrátu zařízení, pomůcky, ztrátu času, a také za žádné zvláštní, vedlejší, následné nebo nepřímé škody, exemplární škody a ztráty, včetně, mimo jiné obchodní škodu, ztrátu zisku, ztrátu na výdělku, ztrátu důvěrných nebo jiných informací, ztráty způsobené přestávkami v obchodní nebo výrobní činnosti z důvodu toho, že zařízení bylo zjištěno, že je vadné, s vadami a platnou k použití.

### **Poznámka**

CANYC

Výrobce nevyrábí zařízení pro sféru "životně důležitých úkolů". Zařízením prosféru "životně důležitých úkolů" jsou systémy podpory života, lékařské vybavení, zdravotnické prostředky související s implantáty, komerční dopravu, jaderná zařízení nebo systémy a jakékoli jiné aplikace, kde by selhání zařízení mohlo způsobit poškození lidského zdraví nebo smrt nebo škody na majetku.

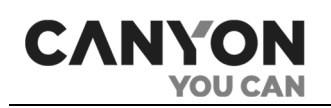

# <span id="page-42-0"></span>**6 Skladování, přeprava a likvidace**

Hodinky Tony KW-31 lze přepravovat v jakémkoli typu uzavřené přepravy (v železničních vagónech, uzavřených vozech, uzavřených, vytápěných prostorech letadel atd.) v souladu s platnými předpisy pro křehké, mokré a vlhké zboží.

Pro podmínky skladování zařízení ve skladu dodavatele platí stejné požadavky platných předpisů.

Aby se na pouzdru hodinek nehromadil prach a nečistoty a aby nebyly vystaveny vlhkosti, doporučujeme, abyste zařízení, pokud je delší dobu nepoužíváte, uchovávali v původním obalu.

**Poznámka.** Při přepravě a skladování zařízení musí být dodrženy teplotní a vlhkostní podmínky uvedené v příslušných technických listech v této příručce.

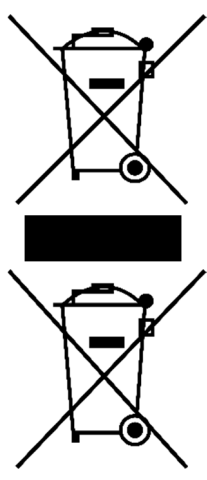

V souladu s předpisy o odpadních elektrických a elektronických zařízeních (WEEE) musí být všechny elektrické a elektronické výrobky po skončení jejich životnosti sbírány odděleně a nemohou být likvidovány společně s netříděným komunálním odpadem.

Části nepoužitelných zařízení musí být odděleny a seřazeny podle typu materiálu. Tímto způsobem může každý uživatel přispět k opětovnému použití, recyklaci a dalším formám obnovy odpadu elektrických a elektronických zařízení. Správný sběr, recyklace a likvidace těchto zařízení pomůže vyhnout se potenciálnímu dopadu škodlivých látek obsažených v jejich složení na životní prostředí a lidské zdraví.

Chcete-li zařízení zlikvidovat, musíte jej vrátit do prodejního místa nebo do místního sběrného a recyklačního místa doporučeného státem nebo místními úřady. Likvidace se provádí podle platných právních předpisů a předpisů příslušné země.

Další informace o správné likvidaci použitého zařízení vám poskytne dodavatel zařízení, služba likvidace odpadu nebo místní úřad odpovědný za likvidaci odpadu.

Pokud uživatel nemůže zařízení odvézt do specializovaného sběrného a recyklačního střediska, pro likvidaci může jej odevzdat také v prodejně stavební spořitelny, na místní pobočce ministerstva pro mimořádné situace nebo podobně.

Odpadním elektrickým a elektronickým zařízením (WEEE) se rozumí použité elektrické nebo elektronické zařízení, včetně všech součástí, sestav, spotřebního materiálu, které jsou součástí zařízení v době vyřazení z provozu (včetně dodaných baterií/akumulátorů (pokud existují), součástí obsahujících rtuť atd.)

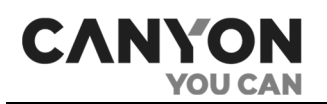

# <span id="page-43-0"></span>**7 Další informace**

#### **Informace o výrobci**

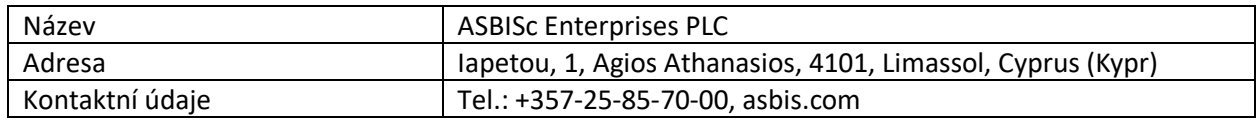

#### **Informace o dovážející společnosti**

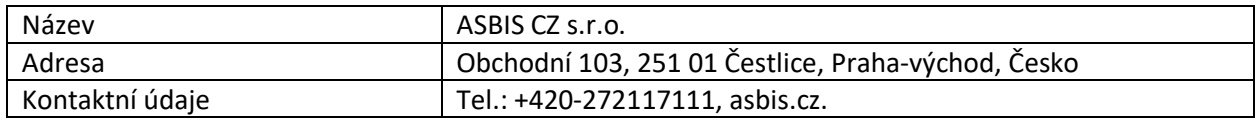

#### **Informace o poskytovateli záručního servisu**

Aktuální informace o záruční společnosti jsou k dispozici na adrese **canyon.eu/user-help-desk**.

#### **Informace o obdržených deklaracích o shodě**

Deklarace o shodě BY/112 11.01 TR024 003.02 00252 je platné do 13.04.2026.

Deklarace o shodě EEA N RU Д-CY.PA06.B.75494/22, platné do 20.09.2027.

Deklarace o shodě EEA N RU Д-CY.PA06.B.75480/22, platné do 20.09.2027.

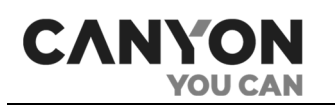

# <span id="page-44-0"></span>**8 Často kladené otázky**

Pro snazší nalezení odpovědí na otázky, které se při používání hodinek Tony KW-31 nejčastěji objevují, doporučujeme přečíst si následující body, které mají referenční charakter.

### **8.1 Omezení a varování**

Viz ["Omezení a varování".](#page-5-0)

#### **8.2 Instalace karty SIM**

Viz bod 2.1"[Instalace karty SIM"](#page-14-1)

#### **8.3 Instalace paměťové karty**

Viz bod 2.2"[Instalace paměťové karty"](#page-15-0)

#### **8.4 Jak připojit hodiny k počítači**

Viz bod 2.9"[Připojení k počítači"](#page-18-2)

#### **8.5 Příchozí a odchozí hovory**

Viz bod 3.1"[Telefonní seznam](#page-20-1)" a bod 3.3"[Telefon"](#page-23-0)

#### **8.6 Nejčastější chyby a jejich odstranění**

Viz tabulka 4["Typické chyby a jejich odstranění](#page-19-2)"

Viz tabulka 5["Funkce hodinek. Typické chyby a a jejich odstranění"](#page-37-1)

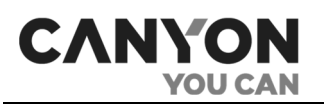

# <span id="page-45-0"></span>**9 Glosář**

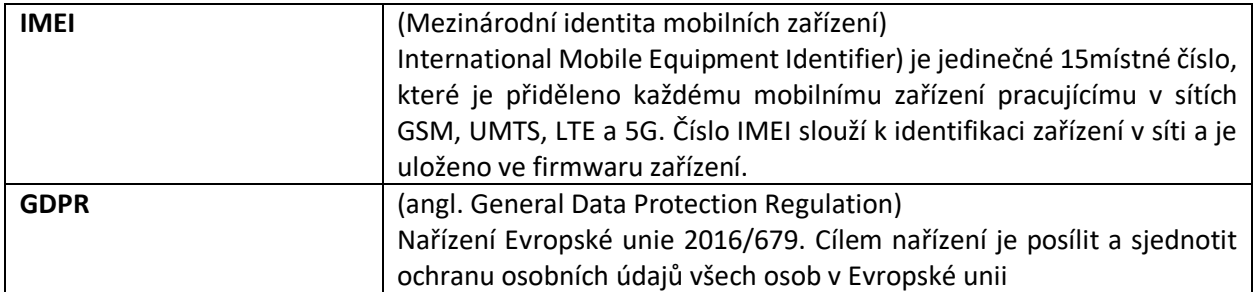